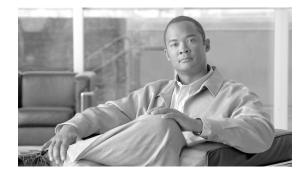

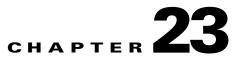

# same-security-traffic through show asdm sessions Commands

### same-security-traffic

To permit communication between interfaces with equal security levels, or to allow traffic to enter and exit the same interface, use the **same-security-traffic** command in global configuration mode. To disable the same-security traffic, use the **no** form of this command.

same-security-traffic permit {inter-interface | intra-interface}

no same-security-traffic permit {inter-interface | intra-interface}

| Syntax Description | inter-interface                                                                                                    | Permits communication between different interfaces that have the same security level.                                                                                         |                  |            |          |                                                                   |  |  |
|--------------------|----------------------------------------------------------------------------------------------------|----------------------------------------------------------------------------------------------------|------------------|------------|----------|-------------------------------------------------------------------|--|--|
|                    | intra-interface                                                                                                    | Permits communication in and out of the same interface.                                                                                                    |                  |            |          |                                                                   |  |  |
| Defaults           | This command is disab                                                                                                    | isabled by default.                                                                                                    |                  |            |          |                                                                   |  |  |
| Command Modes      | The following table sh                                                                                                    | ows the modes in whi                                                                                                    | ch you can enter | the comma  | ınd:     |                                                                   |  |  |
|                    |                                                                                                    | Firewall                                                                                                    | Node             | Security ( | Context  |                                                                   |  |  |
|                    |                                                                                                    |                                                                                                    |                  |            | Multiple |                                                                   |  |  |
|                    | Command Mode                                                                                                    | Routed                                                                                                    | Transparent      | Single     | Context  | System                                                            |  |  |
|                    | Global configuration                                                                                                    | •                                                                                                    | •                | •          | •        | _                                                                 |  |  |
| Command History    | Release           7.0(1)           7.2(1)                                                                                                    | Modification           This command was introduced.           The intra-interface keyword now allows all traffic to enter and exit the interface, and not just IPSec traffic. |                  |            |          | nd exit the same                                                  |  |  |
| Usage Guidelines   | Allowing communicati<br>inter-interface comma<br>• You can configure                                                                                                    |                                                                                                    | owing benefits:  |            |          |                                                                   |  |  |
|                    | interface, you can configure only one interface per level (0 to 100).                                                                                                    |                                                                                                    |                  |            |          |                                                                   |  |  |
|                    | • You can allow traffic to flow freely between all same security interfaces without access lists.                                                                                                    |                                                                                                    |                  |            |          |                                                                   |  |  |
|                    | • You can allow traffic to flow freely between all same security interfaces without access lists.<br>The <b>same-security-traffic intra-interface</b> command lets traffic enter and exit the same interface, whi<br>is normally not allowed. This feature might be useful for VPN traffic that enters an interface, but is the<br>routed out the same interface. The VPN traffic might be unencrypted in this case, or it might be<br>reencrypted for another VPN connection. For example, if you have a hub and spoke VPN network, who<br>the security appliance is the hub, and remote VPN networks are spokes, for one spoke to communicate<br>with another spoke, traffic must go into the security appliance and then out again to the other spoke. |                                                                                                    |                  |            |          | face, but is ther<br>might be<br>network, where<br>to communicate |  |  |

| Note |
|------|

All traffic allowed by the **same-security-traffic intra-interface** command is still subject to firewall rules. Be careful not to create an asymmetric routing situation that can cause return traffic not to traverse the security appliance.

| Examples | The following example shows how to enable the same-security interface communication:    |
|----------|-----------------------------------------------------------------------------------------|
|          | <pre>hostname(config)# same-security-traffic permit inter-interface</pre>               |
|          | The following example shows how to enable traffic to enter and exit the same interface: |
|          | <pre>hostname(config)# same-security-traffic permit intra-interface</pre>               |
|          |                                                                                         |
|          |                                                                                         |

| <b>Related Commands</b> | Command                                      | Description                                              |
|-------------------------|----------------------------------------------|----------------------------------------------------------|
|                         | show running-config<br>same-security-traffic | Displays the <b>same-security-traffic</b> configuration. |

#### sasl-mechanism

To specify a SASL (Simple Authentication and Security Layer) mechanism for authenticating an LDAP client to an LDAP server, use the **sasl-mechanism** command in aaa-server host configuration mode. The SASL authentication mechanism options are **digest-md5** and **kerberos**.

To disable an authentication mechanism, use the no form of this command.

sasl-mechanism {digest-md5 | kerberos server-group-name}

**no sasl-mechanism** {**digest-md5** | **kerberos** *server-group-name*}

| Note |
|------|

Because the security appliance serves as a client proxy to the LDAP server for VPN users, the LDAP client referred to here is the security appliance.

| Syntax Description | digest-md5                                                                             |                    | ecurity appliance responds with an MD5 value computed from the ame and password. |                                       |                  |                       |                 |  |
|--------------------|----------------------------------------------------------------------------------------|--------------------|----------------------------------------------------------------------------------|---------------------------------------|------------------|-----------------------|-----------------|--|
|                    | kerberos                                                                               | The secu<br>GSSAPI | rity applianc                                                                    | e responds by se<br>curity Services A |                  |                       |                 |  |
|                    | <i>server-group-name</i> Specifies the Kerberos aaa-server group, up to 64 characters. |                    |                                                                                  |                                       |                  |                       |                 |  |
| Defaults           | No default behavior o<br>server in plain text.                                         | r values. Th       | ne security ap                                                                   | pliance passes t                      | he authenti      | cation paramet        | ers to the LDAP |  |
| Note               | We recommend that y<br>you have not configur                                           |                    | DAP comm                                                                         | unications with                       | SSL using        | the <b>ldap-over-</b> | ssl command if  |  |
| Command Modes      | The following table s                                                                  | hows the m         |                                                                                  |                                       |                  |                       |                 |  |
|                    |                                                                                        |                    | Firewall N                                                                       | lode                                  | Security Context |                       |                 |  |
|                    | - ··· ·                                                                                |                    |                                                                                  |                                       |                  | Multiple              |                 |  |
|                    | Command Mode                                                                           |                    | Routed                                                                           | Transparent                           | -                | Context               | System          |  |
|                    | aaa-server host config                                                                 | guration           | •                                                                                | •                                     | •                | •                     |                 |  |
| Command History    | Release                                                                                | Modifi             | cation                                                                           |                                       |                  |                       |                 |  |
|                    | 7.1(1)                                                                                 | This c             | ommand was                                                                       | introduced.                           |                  |                       |                 |  |
| Usage Guidelines   | Use this command to mechanisms.                                                        | specify sec        | urity applian                                                                    | ce authenticatio                      | n to an LD       | AP server usin        | g SASL          |  |

Both the security appliance and the LDAP server can support multiple SASL authentication mechanisms. When negotiating SASL authentication, the security appliance retrieves the list of SASL mechanisms configured on the server and sets the authentication mechanism to the strongest mechanism configured on both the security appliance and the server. The Kerberos mechanism is stronger than the Digest-MD5 mechanism. To illustrate, if both the LDAP server and the security appliance support both mechanisms, the security appliance selects Kerberos, the stronger of the mechanisms.

When disabling the SASL mechanisms, you must enter a separate **no** command for each mechanism you want to disable because they are configured independently. Mechanisms that you do not specifically disable remain in effect. For example, you must enter both of the following commands to disable both SASL mechanisms:

no sasl-mechanism digest-md5

no sasl-mechanism kerberos <server-group-name>

## The following examples, entered in aaa-server host configuration mode, enable the SASL mechanisms for authentication to an LDAP server named ldapsvr1 with an IP address of 10.10.0.1. This example enables the SASL digest-md5 authentication mechanism:

```
hostname(config)# aaa-server ldapsvr1 protocol ldap
hostname(config-aaa-server-group)# aaa-server ldapsvr1 host 10.10.0.1
hostname(config-aaa-server-host)# sasl-mechanism digest-md5
```

The following example enables the SASL Kerberos authentication mechanism and specifies kerb-servr1 as the Kerberos AAA server:

```
hostname(config)# aaa-server ldapsvr1 protocol ldap
hostname(config-aaa-server-group)# aaa-server ldapsvr1 host 10.10.0.1
hostname(config-aaa-server-host)# sasl-mechanism kerberos kerbsvr1
```

#### Related Commands

**Examples** 

| Command                                        | Description                                                                                                    |
|------------------------------------------------|----------------------------------------------------------------------------------------------------|
| ldap-over-ssl                                  | Specifies that SSL secures the LDAP client-server connection.                                                   |
| server-type                                    | Specifies the LDAP server vendor as either Microsoft or Sun.                                                    |
| ldap attribute-map (global configuration mode) | Creates and names an LDAP attribute map for mapping user-defined attribute names to Cisco LDAP attribute names. |

#### secondary

To give the secondary unit higher priority in a failover group, use the **secondary** command in failover group configuration mode. To restore the default, use the **no** form of this command.

secondary

no secondary

- Syntax Description This command has no arguments or keywords.
- **Defaults** If **primary** or **secondary** is not specified for a failover group, the failover group defaults to **primary**.

**Command Modes** The following table shows the modes in which you can enter the command:

|                              | Firewall Mode |             | Security Context |          |        |
|------------------------------|---------------|-------------|------------------|----------|--------|
|                              |               |             |                  | Multiple |        |
| Command Mode                 | Routed        | Transparent | Single           | Context  | System |
| Failover group configuration | •             | •           | _                | _        | •      |

```
        Release
        Modification

        7.0(1)
        This command was introduced.
```

**Usage Guidelines** Assigning a primary or secondary priority to a failover group specifies which unit the failover group becomes active on when both units boot simulataneously (within a unit polltime). If one unit boots before the other, then both failover groups become active on that unit. When the other unit comes online, any failover groups that have the second unit as a priority do not become active on the second unit unless the failover group is configured with the **preempt** command or is manually forced to the other unit with the **no failover active** command.

#### Examples

The following example configures failover group 1 with the primary unit as the higher priority and failover group 2 with the secondary unit as the higher priority. Both failover groups are configured with the **preempt** command, so the groups will automatically become active on their preferred unit as the units become available.

```
hostname(config)# failover group 1
hostname(config-fover-group)# primary
hostname(config-fover-group)# preempt 100
hostname(config)# failover group 2
hostname(config-fover-group)# secondary
hostname(config-fover-group)# preempt 100
hostname(config-fover-group)# mac-address el 0000.a000.a011 0000.a000.a012
hostname(config-fover-group)# exit
```

hostname(config)#

| Command        | Description                                                                                       |
|----------------|---------------------------------------------------------------------------------------------------|
| failover group | Defines a failover group for Active/Active failover.                                              |
| preempt        | Forces the failover group to become active on its preferred unit when the unit becomes available. |
| primary        | Gives the primary unit a higher priority than the secondary unit.                                 |

### secondary-color

To set a secondary color for the WebVPN login, home page, and file access page, use the **secondary-color** command in webvpn mode. To remove a color from the configuration and reset the default, use the **no** form of this command.

secondary-color [color]

no secondary-color

| Syntax Description        | color(Optional) Specifies the color. You can use a comma separated RGB value,<br>an HTML color value, or the name of the color if recognized in HTML.                                                   |                                                 |                     |                  |                     |             |  |
|---------------------------|----------------------------------------------------------------------------------------------------|-------------------------------------------------|---------------------|------------------|---------------------|-------------|--|
|                           | • RGB format is 0,0,0, a range of decimal numbers from 0 to 255 for each color (red, green, blue); the comma separated entry indicates the level of intensity of each color to combine with the others. |                                                 |                     |                  |                     |             |  |
|                           | • HTML format is #000000, six digits in hexadecimal format; the first and second represent red, the third and fourth green, and the fifth and sixth represent blue.                                     |                                                 |                     |                  |                     |             |  |
|                           |                                                                                                    | • Name length                                   | maximum is 32 c     | haracters        |                     |             |  |
| Defaults<br>Command Modes |                                                                                                    | ry color is HTML #CCC<br>shows the modes in whi |                     |                  | und:                |             |  |
|                           |                                                                                                    |                                                 |                     | Security Context |                     |             |  |
|                           |                                                                                                    | Firewall I                                      | Mode                | Security (       | Context             |             |  |
|                           |                                                                                                    | Firewall I                                      | Mode                | Security (       | Context<br>Multiple |             |  |
|                           | Command Mode                                                                                                    | Firewall I<br>Routed                            | Mode<br>Transparent | -                | 1                   | System      |  |
|                           | <b>Command Mode</b><br>Webvpn                                                                                                    |                                                 |                     | -                | Multiple            | System<br>• |  |
| Command History           |                                                                                                    | Routed                                          | Transparent         | -                | Multiple            | -           |  |
| Command History           | Webvpn                                                                                                    | Routed<br>•                                     | Transparent<br>•    | -                | Multiple            | -           |  |

| <b>Related Commands</b> | Command     | Description                                                             |
|-------------------------|-------------|-------------------------------------------------------------------------|
|                         | title-color | Sets a color for the WebVPN title bar on the login, home page, and file |
|                         |             | access page                                                             |

### secondary-text-color

To set the secondary text color for the WebVPN login, home page and file access page, use the **secondary-text-color** command in webvpn mode. To remove the color from the configuration and reset the default, use the **no** form of this command.

secondary-text-color [black | white]

no secondary-text-color

| Syntax Description | autoChooses black or white based on the settings for the text-color command.That is, if the primary color is black, this value is white.                     |                 |                                |                   |           |          |        |  |  |
|--------------------|----------------------------------------------------------------------------------------------------|-----------------|--------------------------------|-------------------|-----------|----------|--------|--|--|
|                    | black                                                                                                    | The de          | fault second                   | ary text color is | black.    |          |        |  |  |
|                    | white You can change the text color to white.                                                                                                    |                 |                                |                   |           |          |        |  |  |
| defaults           | The default second                                                                                                    | dary text color | is black.                      |                   |           |          |        |  |  |
| command Modes      | The following tabl                                                                                                    | le shows the mo | odes in whic                   | h you can enter   | the comma | nd:      |        |  |  |
|                    |                                                                                                    |                 | Firewall Mode Security Context |                   |           |          |        |  |  |
|                    | Command Mode                                                                                                    |                 |                                |                   |           | Multiple |        |  |  |
|                    |                                                                                                    |                 | Routed                         | Transparent       | Single    | Context  | System |  |  |
|                    | Webvpn                                                                                                    |                 | •                              |                   | •         | —        |        |  |  |
| Command History    | Release Modification                                                                                                    |                 |                                |                   |           |          |        |  |  |
|                    | 7.0This command was introduced.                                                                                                    |                 |                                |                   |           |          |        |  |  |
| zamples            | The following example shows how to set the secondary text color to white:<br>hostname(config)# webvpn<br>hostname(config-webvpn)# secondary-text-color white |                 |                                |                   |           |          |        |  |  |
| Related Commands   | Command                                                                                                    | Descri          | ption                          |                   |           |          |        |  |  |
|                    | text-color       Sets a color for text in the WebVPN title bar on the login, home page and file access page                                                  |                 |                                |                   |           |          |        |  |  |

### secure-unit-authentication

To enable secure unit authentication, use the **secure-unit-authentication enable** command in group-policy configuration mode. To disable secure unit authentication, use the **secure-unit-authentication disable** command. To remove the secure unit authentication attribute from the running configuration, use the **no** form of this command. This option allows inheritance of a value for secure unit authentication from another group policy.

Secure unit authentication provides additional security by requiring VPN hardware clients to authenticate with a username and password each time the client initiates a tunnel. With this feature enabled, the hardware client does not have a saved username and password.

Note

With this feature enabled, to bring up a VPN tunnel, a user must be present to enter the username and password.

secure-unit-authentication {enable | disable}

no secure-unit-authentication

| disable Disables secure unit authentication. |                                                                                 |                                                                                                    |                                                                                                    |                                                                                                    |                                                                                                    |                                                                                                    |  |
|----------------------------------------------|---------------------------------------------------------------------------------|----------------------------------------------------------------------------------------------------|----------------------------------------------------------------------------------------------------|----------------------------------------------------------------------------------------------------|----------------------------------------------------------------------------------------------------|----------------------------------------------------------------------------------------------------|--|
| enable                                       | Enabl                                                                           | es secure uni                                                                                                    | authentication.                                                                                                    |                                                                                                    |                                                                                                    |                                                                                                    |  |
| Secure unit authent                          | tication is dis                                                                 | abled.                                                                                                    |                                                                                                    |                                                                                                    |                                                                                                    |                                                                                                    |  |
| The following table                          | e shows the n                                                                   | nodes in whic                                                                                                    | h you can enter                                                                                                    | the comma                                                                                                    | nd:                                                                                                    |                                                                                                    |  |
|                                              |                                                                                 | Firewall Mode                                                                                                    |                                                                                                    |                                                                                                    | y Context                                                                                                    |                                                                                                    |  |
| Command Mode                                 |                                                                                 |                                                                                                    | Transparent                                                                                                    |                                                                                                    | Multiple                                                                                                    |                                                                                                    |  |
|                                              |                                                                                 | Routed                                                                                                    |                                                                                                    | Single                                                                                                    | Context                                                                                                    | System                                                                                                    |  |
| Group-policy conf                            | iguration                                                                       | •                                                                                                    |                                                                                                    | •                                                                                                    |                                                                                                    |                                                                                                    |  |
|                                              |                                                                                 |                                                                                                    |                                                                                                    |                                                                                                    |                                                                                                    | ·                                                                                                    |  |
| Release Modification                         |                                                                                 |                                                                                                    |                                                                                                    |                                                                                                    |                                                                                                    |                                                                                                    |  |
| 7.0(1) This command was introduced.          |                                                                                 |                                                                                                    |                                                                                                    |                                                                                                    |                                                                                                    |                                                                                                    |  |
|                                              | Secure unit authent<br>The following table<br>Command Mode<br>Group-policy conf | Secure unit authentication is dis<br>The following table shows the n<br>Command Mode<br>Group-policy configuration<br>Release Modif | Secure unit authentication is disabled. The following table shows the modes in whic          Firewall M         Command Mode       Routed         Group-policy configuration       •         Release       Modification | Secure unit authentication is disabled.<br>The following table shows the modes in which you can enter<br>Firewall Mode<br>Command Mode<br>Group-policy configuration<br>• –<br>Release<br>Modification | Secure unit authentication is disabled.<br>The following table shows the modes in which you can enter the comman<br>Firewall Mode       Security O         Command Mode       Routed       Transparent       Single         Group-policy configuration       •       •       •         Release       Modification       •       • | Secure unit authentication is disabled.<br>The following table shows the modes in which you can enter the command:<br>Firewall Mode       Security Context         Firewall Mode       Multiple         Command Mode       Routed       Transparent       Single       Multiple         Group-policy configuration       •       -       •       -         Release       Modification       Multiple       Context |  |

#### Examples

The following example shows how to enable secure unit authentication for the group policy named FirstGroup:

hostname(config)# group-policy FirstGroup attributes hostname(config-group-policy)# secure-unit-authentication enable

| <b>Related Commands</b> | Command             | Description                                                                                                    |
|-------------------------|---------------------|----------------------------------------------------------------------------------------------------|
|                         | ip-phone-bypass     | Lets IP phones connect without undergoing user authentication.<br>Secure unit authentication remains in effect.                                                                                                    |
|                         | leap-bypass         | Lets LEAP packets from wireless devices behind a VPN hardware<br>client travel across a VPN tunnel prior to user authentication, when<br>enabled. This lets workstations using Cisco wireless access point<br>devices establish LEAP authentication. Then they authenticate<br>again per user authentication. |
|                         | user-authentication | Requires users behind a hardware client to identify themselves to the security appliance before connecting.                                                                                                    |

### security-level

To set the security level of an interface, use the **security-level** command in interface configuration mode. To set the security level to the default, use the **no** form of this command. The security level protects higher security networks from lower security networks by imposing additional protection between the two.

security-level number

no security-level

| Syntax Description | number                                                                                                    | An integer between                          | n 0 (lowest) and  | 100 (highe  | est).          |        |  |  |
|--------------------|----------------------------------------------------------------------------------------------------|---------------------------------------------|-------------------|-------------|----------------|--------|--|--|
| Defaults           | By default, the security lev                                                                                                    | vel is 0.                                   |                   |             |                |        |  |  |
|                    | If you name an interface "<br>appliance sets the security                                                                                                    |                                             |                   |             |                |        |  |  |
| Command Modes      | The following table shows                                                                                                    | the modes in whic                           | ch you can enter  | the comma   | und:           |        |  |  |
|                    |                                                                                                    | Firewall Mode                               |                   | Security (  | Context        |        |  |  |
|                    |                                                                                                    |                                             |                   | _           | Multiple       |        |  |  |
|                    | Command Mode                                                                                                    | Routed                                      | Transparent       | Single      | Context        | System |  |  |
|                    | Interface configuration                                                                                                    | •                                           | •                 | •           | •              |        |  |  |
|                    | 7.0(1)       This command was moved from a keyword of the nameif command to an interface configuration mode command.                                                     |                                             |                   |             |                |        |  |  |
| Usage Guidelines   |                                                                                                    |                                             |                   |             |                |        |  |  |
| osage duidennes    | <ul> <li>The level controls the follow</li> <li>Network access—By a security interface (out security interface. You</li> </ul>                                           | default, there is an<br>bound). Hosts on th | he higher securit | y interface | can access any |        |  |  |
|                    | For same security interfaces, there is an implicit permit for interfaces to access other interfaces on<br>the same security level or lower.                              |                                             |                   |             |                |        |  |  |
|                    | • Inspection engines—Some inspection engines are dependent on the security level. For same security interfaces, inspection engines apply to traffic in either direction. |                                             |                   |             |                |        |  |  |
|                    | <ul> <li>NetBIOS inspecti</li> </ul>                                                                                                    | on engine—Applie                            | ed only for outbo | ound conne  | ctions.        |        |  |  |
|                    | <ul> <li>OraServ inspection of hosts, then only</li> </ul>                                                                                                    | n engine—If a con<br>y an inbound data o    |                   |             | -              | -      |  |  |

• Filtering—HTTP(S) and FTP filtering applies only for outbound connections (from a higher level to a lower level).

For same security interfaces, you can filter traffic in either direction.

• NAT control—When you enable NAT control, you must configure NAT for hosts on a higher security interface (inside) when they access hosts on a lower security interface (outside).

Without NAT control, or for same security interfaces, you can choose to use NAT between any interface, or you can choose not to use NAT. Keep in mind that configuring NAT for an outside interface might require a special keyword.

• **established** command—This command allows return connections from a lower security host to a higher security host if there is already an established connection from the higher level host to the lower level host.

For same security interfaces, you can configure established commands for both directions.

Normally, interfaces on the same security level cannot communicate. If you want interfaces on the same security level to communicate, see the **same-security-traffic** command. You might want to assign two interfaces to the same level and allow them to communicate if you want to create more than 101 communicating interfaces, or you want protection features to be applied equally for traffic between two interfaces; for example, you have two departments that are equally secure.

If you change the security level of an interface, and you do not want to wait for existing connections to time out before the new security information is used, you can clear the connections using the **clear local-host** command.

```
ExamplesThe following example configures the security levels for two interfaces to be 100 and 0:hostname(config)# interface gigabitethernet0/0hostname(config-if)# nameif insidehostname(config-if)# security-level 100hostname(config-if)# ip address 10.1.1.1 255.255.255.0hostname(config-if)# in shutdownhostname(config-if)# interface gigabitethernet0/1hostname(config-if)# no shutdownhostname(config-if)# security-level 0hostname(config-if)# security-level 0hostname(config-if)# security-level 0hostname(config-if)# ip address 10.1.2.1 255.255.255.0
```

hostname(config-if)# no shutdown

| <b>Related Commands</b> | Command          | Description                                                      |
|-------------------------|------------------|------------------------------------------------------------------|
|                         | clear local-host | Resets all connections.                                          |
|                         | interface        | Configures an interface and enters interface configuration mode. |
|                         | nameif           | Sets the interface name.                                         |
|                         | vlan             | Assigns a VLAN ID to a subinterface.                             |

#### send response

To send a RADIUS Accounting-Response Start and Accounting-Response Stop message to the sender of the RADIUS Accounting-Request Start and Stop messages, use the **send response** command in radius-accounting parameter configuration mode, which is accessed by using the **inspect radius-accounting** command.

This option is disabled by default.

send response

no send response

**Syntax Description** This command has no arguments or keywords.

**Defaults** No default behaviors or values.

**Command Modes** The following table shows the modes in which you can enter the command:

|                 |                                                                     |                              | Firewall N  | lode   | Security Context |             |  |
|-----------------|---------------------------------------------------------------------|------------------------------|-------------|--------|------------------|-------------|--|
|                 | <b>Command Mode</b><br>Radius-accounting parameter<br>configuration |                              |             |        | Multiple         |             |  |
|                 |                                                                     | Routed                       | Transparent | Single | Context          | System<br>— |  |
|                 |                                                                     | • •                          | •           | •      | •                |             |  |
| Command History | Release                                                             | Modification                 |             |        |                  |             |  |
|                 | 7.2(1)                                                              | This command was introduced. |             |        |                  |             |  |

The following example shows now to send a response with KAD105 accounting

hostname(config)# policy-map type inspect radius-accounting ra hostname(config-pmap)# send response hostname(config-pmap-p)# send response

| <b>Related Commands</b> | Commands                     | Description                                   |  |  |  |  |
|-------------------------|------------------------------|-----------------------------------------------|--|--|--|--|
|                         | inspect<br>radius-accounting | Sets inspection for RADIUS accounting.        |  |  |  |  |
|                         | parameters                   | Sets parameters for an inspection policy map. |  |  |  |  |

#### serial-number

To include the security appliance serial number in the certificate during enrollment, use the **serial-number** command in crypto ca trustpoint configuration mode. To restore the default setting, use the **no** form of the command.

serial-number

no serial-number

| Syntax Description | This command has no arguments or keywords. |
|--------------------|--------------------------------------------|
|                    |                                            |

**Defaults** The default setting is to not include the serial number.

**Command Modes** The following table shows the modes in which you can enter the command:

|                                       | Firewall N | lode        | Security Context |          |        |  |
|---------------------------------------|------------|-------------|------------------|----------|--------|--|
|                                       |            |             | Single           | Multiple |        |  |
| Command Mode                          | Routed     | Transparent |                  | Context  | System |  |
| Crypto ca trustpoint<br>configuration | •          | •           | •                | •        | •      |  |

```
        Command History
        Release
        Modification

        7.0
        This command was introduced.
```

Examples

The following example enters crypto ca trustpoint configuration mode for trustpoint central, and includes the security appliance serial number in the enrollment request for trustpoint central:

hostname(config)# crypto ca trustpoint central
hostname(ca-trustpoint)# serial-number

| <b>Related Commands</b> | Command              | Description                           |
|-------------------------|----------------------|---------------------------------------|
|                         | crypto ca trustpoint | Enters trustpoint configuration mode. |

#### server

To specify a default e-mail proxy server, use the **server** command in the applicable e-mail proxy mode. To remove the attribute from the configuration, use the **no** version of this command. The security appliance sends requests to the default e-mail server when the user connects to the e-mail proxy without specifying a server. If you do not configure a default server, and a user does not specify a server, the security appliance returns an error.

server {ipaddr or hostname}

no server

| The II<br>default e-mail proxy<br>ng table shows the m<br><b>Node</b> | server by de  | ch you can enter                                                       |                                                                                                    | nd:<br>Context |                                                                         |  |
|-----------------------------------------------------------------------|---------------|------------------------------------------------------------------------|----------------------------------------------------------------------------------------------------|----------------|-------------------------------------------------------------------------|--|
| ng table shows the m                                                  | nodes in whic | ch you can enter                                                       | -                                                                                                    | Context        |                                                                         |  |
|                                                                       |               |                                                                        | -                                                                                                    | Context        |                                                                         |  |
| Node                                                                  | Firewall N    | Node                                                                   | Security C                                                                                                    |                |                                                                         |  |
| Node                                                                  |               |                                                                        |                                                                                                    |                |                                                                         |  |
| Node                                                                  |               |                                                                        |                                                                                                    | Multiple       |                                                                         |  |
|                                                                       | Routed        | Transparent                                                            | Single                                                                                                    | Context        | System                                                                  |  |
|                                                                       | •             | •                                                                      |                                                                                                    |                | •                                                                       |  |
|                                                                       | •             | •                                                                      |                                                                                                    | _              | •                                                                       |  |
|                                                                       | •             | •                                                                      | —                                                                                                    |                | •                                                                       |  |
| Modif                                                                 | ication       |                                                                        |                                                                                                    |                |                                                                         |  |
|                                                                       |               |                                                                        |                                                                                                    |                |                                                                         |  |
| i                                                                     | This c        | •     •     •     •     •     •     •     •     •     This command was | •     •       •     •       •     •       •     •       •     •       •     •       •     •       •     •       •     •       •     •       •     •       •     •       •     •       •     •       •     •       •     •       •     •       •     •       •     •       •     •       •     •       •     •       •     •       •     •       •     •       •     •       •     •       •     •       •     •       •     •       •     •       •     •       •     •       •     •       •     •       •     •       •     •       •     •       •     •       •     •       •     •       •     •       •     •       •     •       •     •       • <td></td> <td>•     •     -     -       •     •     -     -       •     •     -     -</td> |                | •     •     -     -       •     •     -     -       •     •     -     - |  |

### server (tls-proxy)

To specify the proxy trustpoint certificate presented during TLS handshake, use the **server** command in TLS proxy configuration mode. To remove the configuration, use the **no** form of this command.

**server trust-point** *p\_tp* 

**no server trust-point** *p\_tp* 

| Syntax Description | <b>trust-point</b> <i>p_tp</i>                                                                                                    | Specifies the d                                | lefined trustpoin                 | t.                         |                                   |                  |  |  |  |
|--------------------|----------------------------------------------------------------------------------------------------|------------------------------------------------|-----------------------------------|----------------------------|-----------------------------------|------------------|--|--|--|
| Defaults           | No default behavior or values                                                                                                    |                                                |                                   |                            |                                   |                  |  |  |  |
| command Modes      | The following table shows the                                                                                                    | modes in whic                                  | ch you can enter                  | the comma                  | ind:                              |                  |  |  |  |
|                    |                                                                                                    | Firewall Mode                                  |                                   | Security Context           |                                   |                  |  |  |  |
|                    |                                                                                                    |                                                |                                   | -                          | Multiple                          |                  |  |  |  |
|                    | Command Mode                                                                                                    | Routed                                         | Transparent                       |                            | Context                           | System           |  |  |  |
|                    | TLS proxy configuration                                                                                                    | •                                              | •                                 | •                          | •                                 |                  |  |  |  |
| Command History    | Release Modification                                                                                                    |                                                |                                   |                            |                                   |                  |  |  |  |
| ominana mistory    | 8.0(2)     This command was introduced.                                                                                                    |                                                |                                   |                            |                                   |                  |  |  |  |
| Jsage Guidelines   | Use the <b>server</b> command in TI<br>the security appliance as the T<br>presented during TLS handsha<br><b>trustpoint</b> command. It can b       | LS server role<br>ake. This value              | in TLS proxy. It corresponds to t | specifies t<br>he trustpoi | he proxy trust<br>nt defined by t | point certificat |  |  |  |
|                    | The server command takes precedence over the global ssl trust-point command.                                                                        |                                                |                                   |                            |                                   |                  |  |  |  |
| Examples           | The following example shows<br>hostname(config)# tls-prox<br>hostname(config-tlsp)# ser<br>hostname(config-tlsp)# cli<br>hostname(config-tlsp)# cli | y my_proxy<br>ver trust-poin<br>ent ldc issuen | nt ccm_proxy<br>r ldc_server      |                            |                                   |                  |  |  |  |

#### **Related Commands**

| Commands       | Description                                                                                       |
|----------------|---------------------------------------------------------------------------------------------------|
| client         | Sets the TLS handshake parameters for the security appliance as the TLS client role in TLS proxy. |
| ctl-provider   | Defines a CTL provider instance and enters provider configuration mode.                           |
| show tls-proxy | Shows the TLS proxies.                                                                            |
| tls-proxy      | Defines a TLS proxy instance and sets the maximum sessions.                                       |

#### server-port

To configure a AAA server port for a host, use the **server-port** command in aaa-server host mode. To remove the designated server port, use the **no** form of this command:

server-port port-number

no server-port

| Syntax Description | port-number                                           | A port nu         | umber in the       | range 0 through | 65535.     |                 |                 |
|--------------------|-------------------------------------------------------|-------------------|--------------------|-----------------|------------|-----------------|-----------------|
| Defaults           | The default serve                                     | r ports are as fo | llows:             |                 |            |                 |                 |
| Denunts            | <ul> <li>SDI—5500</li> </ul>                          |                   | 110 10 3.          |                 |            |                 |                 |
|                    | • LDAP—389                                            |                   |                    |                 |            |                 |                 |
|                    | Kerberos—88                                           | 8                 |                    |                 |            |                 |                 |
|                    | <ul> <li>NT—139</li> </ul>                            | 5                 |                    |                 |            |                 |                 |
|                    | <ul> <li>TACACS+—</li> </ul>                          | 40                |                    |                 |            |                 |                 |
|                    | - IACACOT-                                            | 77                |                    |                 |            |                 |                 |
| Command Modes      | The following tab                                     | ble shows the mo  |                    |                 |            |                 |                 |
|                    |                                                       |                   | Firewall N         | lode            | Security C |                 |                 |
|                    |                                                       |                   |                    | _               |            | Multiple        |                 |
|                    | Command Mode                                          |                   | Routed             | Transparent     | -          | Context         | System          |
|                    | Aaa-server group                                      | )                 | •                  | •               | •          | •               |                 |
| Command History    | Release Modification                                  |                   |                    |                 |            |                 |                 |
|                    | 7.0(1)                                                | This com          | nmand was i        | ntroduced.      |            |                 |                 |
| Examples           | The following exa                                     | ample configure   | s an SDI AA        | A server named  | "srvgrp1"  | to use server p | ort number 8888 |
|                    | hostname(config<br>hostname(config<br>hostname(config | -aaa-server-gr    | roup)# <b>aaa-</b> | server srvgrp1  | host 192.  | 168.10.10       |                 |
| Related Commands   | Command                                               |                   | cription           |                 |            |                 |                 |
|                    | aaa-server host                                       | Conf              | figures host-      | specific AAA se | rver param | eters.          |                 |

| clear configure<br>aaa-server     | Removes all AAA-server configuration.                                                                                                    |
|-----------------------------------|----------------------------------------------------------------------------------------------------|
| show running-config<br>aaa-server | Displays AAA server statistics for all AAA servers, for a particular server group, for a particular server within a particular group, or for a particular protocol |

#### server-separator

To specify a character as a delimiter between the e-mail and VPN server names, use **server-separator** command in the applicable e-mail proxy mode. To revert to the default, ":", use the no form of this command.

server-separator {symbol}

no server-separator

| Syntax Description | symbol The character that separates the e-mail and VPN server names. Choices are "@," (at) "l" (pipe), ":"(colon), "#" (hash), "," (comma), and ";" (semi-colon). |                                                 |                 |            |          |        |  |  |
|--------------------|----------------------------------------------------------------------------------------------------|-------------------------------------------------|-----------------|------------|----------|--------|--|--|
| efaults            | The default is "@" (a                                                                                                    | at).                                            |                 |            |          |        |  |  |
| ommand Modes       | The following table s                                                                                                    | shows the modes in whic                         | h you can enter | the comma  | ınd:     |        |  |  |
|                    |                                                                                                    | Firewall N                                      | lode            | Security ( | Context  |        |  |  |
|                    |                                                                                                    |                                                 |                 |            | Multiple |        |  |  |
|                    | Command Mode                                                                                                    | Routed                                          | Transparent     | Single     | Context  | System |  |  |
|                    | Pop3s                                                                                                    | •                                               |                 | •          |          |        |  |  |
|                    | Imap4s                                                                                                    | •                                               | _               | •          | _        | _      |  |  |
|                    | Smtps                                                                                                    | •                                               |                 | •          |          |        |  |  |
| ommand History     | Release Modification                                                                                                    |                                                 |                 |            |          |        |  |  |
|                    | 7.0                                                                                                    | This command was                                | introduced.     |            |          |        |  |  |
| Jsage Guidelines   | The server separator                                                                                                    | must be different from t                        | he name separat | or.        |          |        |  |  |
| xamples            | The following example shows how to set a pipe (I) as the server separator for IMAP4S:                                                                             |                                                 |                 |            |          |        |  |  |
|                    | hostname(config)# :<br>hostname(config-ima                                                                                                    | <b>imap4s</b><br>ap4s)# <b>server-separat</b> ( | or              | -          |          |        |  |  |
|                    | Command                                                                                                    | Deservicien                                     |                 |            |          |        |  |  |
| Related Commands   | Command                                                                                                    | Description                                     |                 |            |          |        |  |  |

#### server-type

To manually configure the LDAP server model, use the **server-type** command in aaa-server host configuration mode. The security appliance supports the following server models:

- Microsoft Active Directory
- Sun Microsystems JAVA System Directory Server, formerly named the Sun ONE Directory Server
- Generic LDAP directory servers that comply with LDAPv3 (no password management)

To disable this command, use the **no** form of this command.

server-type {auto-detect | microsoft | sun | generic | openIdap | novell}

no server-type {auto-detect | microsoft | sun | generic | openIdap | novell}

| Syntax Description        | auto-detect                                               | Specifies that the security appliance determines the LDAP server type through auto-detection.                                                                                   |                                                       |                                              |                                        |                             |                |  |
|---------------------------|-----------------------------------------------------------|----------------------------------------------------------------------------------------------------|-------------------------------------------------------|----------------------------------------------|----------------------------------------|-----------------------------|----------------|--|
|                           | generic                                                   | genericSpecifies LDAP v3-compliant directory servers other than Sun and Microsoft<br>LDAP directory servers. Password management is not supported with generic<br>LDAP servers. |                                                       |                                              |                                        |                             |                |  |
|                           | microsoft                                                 | icrosoft Specifies that the LDAP server is a Microsoft Active Directory.                                                                                                    |                                                       |                                              |                                        |                             |                |  |
|                           | openldap                                                  | Specifie                                                                                                    | Specifies that the LDAP server is an OpenLDAP server. |                                              |                                        |                             |                |  |
|                           | novell                                                    | Specifie                                                                                                    | s that the LD                                         | OAP server is a N                            | ovell serve                            | r.                          |                |  |
|                           | sun                                                       | Specifies<br>Server.                                                                                                    | s that the LD                                         | AP server is a Su                            | in Microsys                            | stems JAVA Sy               | stem Directory |  |
| Jonanto                   |                                                           | -                                                                                                    | L                                                     | ine the server ty                            | 1                                      |                             |                |  |
|                           | The following table                                       | e shows the m                                                                                                    | -                                                     | ch you can enter                             | -                                      |                             |                |  |
|                           |                                                           | e shows the m                                                                                                    | odes in whic                                          | ch you can enter                             | the comma                              | Context                     | System         |  |
|                           | The following table                                       |                                                                                                    | odes in whic                                          | ch you can enter                             | the comma                              | context<br>Multiple         | System<br>—    |  |
| Command Modes             | The following table                                       | onfiguration                                                                                                    | odes in whic<br>Firewall N<br>Routed                  | ch you can enter<br>Node<br>Transparent      | the comma                              | Context Multiple Context    | System<br>—    |  |
| Command Modes             | The following table<br>Command Mode<br>Aaa-server host co | onfiguration<br>Modifi                                                                                                    | Firewall N<br>Routed<br>•                             | ch you can enter<br>Node<br>Transparent      | the comma                              | Context Multiple Context    | System<br>—    |  |
| Defaults<br>Command Modes | The following table Command Mode Aaa-server host co       | onfiguration<br><b>Modifi</b><br>This c                                                                                                    | Firewall M<br>Routed<br>•<br>ication                  | ch you can enter<br>Node<br>Transparent<br>• | the comma<br>Security C<br>Single<br>• | Context Multiple Context  • | _              |  |

| Note | • Sun—The DN configured on the security appliance to access a Sun directory server must be able to access the default password policy on that server. We recommend using the directory administrator, or a user with directory administrator privileges, as the DN. Alternatively, you can place an ACI on the default password policy.                                                                                                   |
|------|----------------------------------------------------------------------------------------------------|
|      | <ul> <li>Microsoft—You must configure LDAP over SSL to enable password management with Microsoft Active Directory.</li> <li>Generic—Password management features are not supported.</li> </ul>                                                                                                    |
|      | By default, the security appliance auto-detects whether it is connected to a Microsoft directory server, a Sun LDAP directory server, or a generic LDAPv3 server. However, if auto-detection fails to determine the LDAP server type and if you know the server is either a Microsoft or Sun server, you can use the <b>server-type</b> command to manually configure the server as either a Microsoft or a Sun Microsystems LDAP server. |
|      | The following example, entered in aaa-server host configuration mode, configures the server type for the LDAP server ldapsvr1 at IP address 10.10.0.1. The first example configures a Sun Microsystems LDAP server.                                                                                                    |
|      | hostname(config)# <b>aaa-server ldapsvr1 protocol ldap</b><br>hostname(config-aaa-server-group)# <b>aaa-server ldapsvr1 host 10.10.0.1</b><br>hostname(config-aaa-server-host)# <b>server-type sun</b>                                                                                                    |
|      | The following example specifies that the security appliance use auto-detection to determine the server type:                                                                                                    |
|      | hostname(config)# <b>aaa-server ldapsvr1 protocol LDAP</b><br>hostname(config-aaa-server-group)# <b>aaa-server ldapsvr1 host 10.10.0.1</b><br>hostname(config-aaa-server-host)# <b>server-type auto-detect</b>                                                                                                    |
|      |                                                                                                    |
|      | Note                                                                                                    |

| Relatedommands | Command                                        | Description                                                                                                    |
|----------------|------------------------------------------------|----------------------------------------------------------------------------------------------------|
|                | ldap-over-ssl                                  | Specifies that SSL secures the LDAP client-server connection.                                                      |
|                | sasl-mechanism                                 | Configures SASL authentication between the LDAP client and                                                         |
|                |                                                | server.                                                                                                    |
|                | ldap attribute-map (global configuration mode) | Creates and names an LDAP attribute map for mapping<br>user-defined attribute names to Cisco LDAP attribute names. |
|                |                                                |                                                                                                    |

### service

To enable resets for denied TCP connections, use the **service** command in global configuration mode. To disable resets, use the **no** form of this command.

service {resetinbound [interface interface\_name] | resetoutbound [interface interface\_name] |
 resetoutside}

**no service** {resetinbound [interface interface\_name] | resetoutbound [interface interface\_name] | resetoutside}

|               | <b>interface</b><br>interface_name                                                                                                    | Enables or di                                                                                                    | sables resets                                                                    | for the specified                                                                                                    | d interface.                                                |                                                                      |                                                                    |  |  |
|---------------|----------------------------------------------------------------------------------------------------|----------------------------------------------------------------------------------------------------|----------------------------------------------------------------------------------|----------------------------------------------------------------------------------------------------|-------------------------------------------------------------|----------------------------------------------------------------------|--------------------------------------------------------------------|--|--|
|               | resetinboundSends TCP resets for all inbound TCP sessions that attempt to transit the security<br>appliance and are denied by the security appliance based on access lists or AAA<br>settings. Traffic between same security level interfaces is also affected. When this<br>option is not enabled, the security appliance silently discards denied packets. If you<br> |                                                                                                    |                                                                                  |                                                                                                    |                                                             |                                                                      |                                                                    |  |  |
|               | resetoutbound                                                                                                    | <b>resetoutbound</b> Sends TCP resets for all outbound TCP sessions that attempt to transit the security appliance and are denied by the security appliance based on access lists or AAA settings. Traffic between same security level interfaces is also affected. When this option is not enabled, the security appliance silently discards denied packets. This option is enabled by default. You might want to disable outbound resets to reduce the CPU load during traffic storms, for example. |                                                                                  |                                                                                                    |                                                             |                                                                      |                                                                    |  |  |
|               | resetoutside                                                                                                    | denied by the<br>option is not o<br>packets. We r<br>This keyword                                                                                                    | e security app<br>enabled, the s<br>ecommend th<br>allows the s<br>TP or FTP ser | ckets that termination<br>of the based on<br>security appliant<br>that you use the <b>r</b><br>security appliant<br>rver. Actively re | access list<br>ce silently o<br>esetoutside<br>ce to termin | s or AAA setti<br>discards the pa<br>e keyword with<br>ate the IDENT | ngs. When this<br>ckets of denied<br>h interface PAT.<br>Γ from an |  |  |
| Defaults      | By default, servic                                                                                                    | e resetoutbour                                                                                                    | nd is enabled                                                                    | for all interface                                                                                                    | es.                                                         |                                                                      |                                                                    |  |  |
|               |                                                                                                    |                                                                                                    |                                                                                  |                                                                                                    |                                                             |                                                                      |                                                                    |  |  |
| Command Modes | The following tab                                                                                                    | le shows the mo                                                                                                    | odes in whic                                                                     |                                                                                                    | the comma                                                   | nd:                                                                  |                                                                    |  |  |
| _             | The following tab                                                                                                    | ble shows the m                                                                                                    | odes in which                                                                    | h you can enter                                                                                                    | the comma                                                   |                                                                      |                                                                    |  |  |
| _             | The following tab                                                                                                    | le shows the m                                                                                                    |                                                                                  | h you can enter                                                                                                    | 1                                                           |                                                                      |                                                                    |  |  |
|               | The following tab                                                                                                    | ele shows the m                                                                                                    |                                                                                  | h you can enter                                                                                                    | 1                                                           | ontext                                                               | System                                                             |  |  |
|               |                                                                                                    |                                                                                                    | Firewall M                                                                       | h you can enter                                                                                                    | Security C                                                  | context<br>Multiple                                                  | System<br>—                                                        |  |  |
|               | Command Mode                                                                                                    |                                                                                                    | Firewall M<br>Routed                                                             | h you can enter<br>ode<br>Transparent                                                                                                 | Security C<br>Single                                        | Context Multiple Context                                             | System<br>—                                                        |  |  |

| Usage Guidelines        | You might want to explicitly send resets for inbound traffic if you need to reset identity request (IDENT) connections. When you send a TCP RST (reset flag in the TCP header) to the denied host, the RST stops the incoming IDENT process so that you do not have to wait for IDENT to time out. Waiting for IDENT to time out can cause traffic to slow because outside hosts keep retransmitting the SYN until the IDENT times out, so the <b>service resetinbound</b> command might improve performance. |
|-------------------------|----------------------------------------------------------------------------------------------------|
| Examples                | The following example disables outbound resets for all interfaces except for the inside interface:<br>hostname(config)# no service resetoutbound<br>hostname(config)# service resetoutbound interface inside<br>The following example enables inbound resets for all interfaces except for the DMZ interface:<br>hostname(config)# service resetinbound<br>hostname(config)# no service resetinbound interface dmz                                                                                            |
|                         | The following example enables resets for connections that terminate on the outside interface:<br>hostname(config)# service resetoutside                                                                                                    |
| <b>Related Commands</b> | Command Description                                                                                                    |

| Related Commands | Command                        | Description                         |
|------------------|--------------------------------|-------------------------------------|
|                  | show running-config<br>service | Displays the service configuration. |
|                  | service                        |                                     |

### service (ctl-provider)

To specify the port to which the Certificate Trust List provider listens, use the **service** command in CTL provider configuration mode. To remove the configuration, use the **no** form of this command.

service port listening\_port

**no service port** *listening\_port* 

| Syntax Description | port listening_port         Specifies the certificate to be exported to the client.                                                                                                    |                |            |                   |               |                   |               |  |
|--------------------|----------------------------------------------------------------------------------------------------|----------------|------------|-------------------|---------------|-------------------|---------------|--|
| Defaults           | Default port is 2444.                                                                                                    |                |            |                   |               |                   |               |  |
| Command Modes      | The following table sho                                                                                                    | ows the mode   | es in whic | ch you can enter  | the comma     | ind:              |               |  |
|                    |                                                                                                    | F              | irewall N  | lode              | Security C    | Context           |               |  |
|                    |                                                                                                    |                |            |                   | -             | Multiple          |               |  |
|                    | Command Mode                                                                                                    | F              | Routed     | Transparent       | Single        | Context           | System        |  |
|                    | CTL provider configura                                                                                                    | ation          | •          | •                 | •             | •                 | _             |  |
| Command History    | Release                                                                                                    | Modificat      | lian       |                   |               |                   |               |  |
| Command History    | 8.0(2)                                                                                                    |                |            | s introduced.     |               |                   |               |  |
| Usage Guidelines   | Use the <b>service</b> comma<br>provider listens. The po<br>configured under Enterp<br>2444.                                                                                                    | ort must be th | ne one lis | tened to by the C | CallManage    | er servers in the | e cluster (as |  |
| Examples           | The following example shows how to create a CTL provider instance:                                                                                                    |                |            |                   |               |                   |               |  |
|                    | The following example shows how to create a CTL provider instance:<br>hostname(config)# ctl-provider my_ctl<br>hostname(config-ctl-provider)# client interface inside 172.23.45.1<br>hostname(config-ctl-provider)# client username CCMAdministrator password XXXXXX encrypte<br>hostname(config-ctl-provider)# export certificate ccm_proxy<br>hostname(config-ctl-provider)# ctl install |                |            |                   |               |                   |               |  |
| Related Commands   | Commands                                                                                                    | Decerinti      |            |                   |               |                   |               |  |
| neiateu commanus   | client                                                                                                    |                | clients al | lowed to connect  |               | provider and      | also username |  |
|                    | ctl                                                                                                    | Parses the     | e CTL file | e from the CTL o  | client and in | nstall trustpoin  | its.          |  |

| Commands     | Description                                                 |
|--------------|-------------------------------------------------------------|
| ctl-provider | Configures a CTL provider instance in CTL provider mode.    |
| export       | Specifies the certificate to be exported to the client      |
| tls-proxy    | Defines a TLS proxy instance and sets the maximum sessions. |

#### service password-recovery

To enable password recovery, use the **service password-recovery** command in global configuration mode. To disable password recovery, use the **no** form of this command. Password recovery is enabled by default, but you might want to disable it to ensure that unauthorized users cannot use the password recovery mechanism to compromise the security appliance.

service password-recovery

no service password-recovery

- Syntax Description This command has no arguments or keywords.
- **Defaults** Password recovery is enabled by default.

**Command Modes** The following table shows the modes in which you can enter the command:

|                      | Firewall N | Firewall Mode |        | Security Context |          |  |
|----------------------|------------|---------------|--------|------------------|----------|--|
|                      |            |               |        | Multiple         | Multiple |  |
| Command Mode         | Routed     | Transparent   | Single | Context          | System   |  |
| Global configuration | •          | •             | •      | _                | •        |  |

| Command History | Release | Modification                 |
|-----------------|---------|------------------------------|
|                 | 7.0(1)  | This command was introduced. |

**Usage Guidelines** 

On the ASA 5500 series adaptive security appliance, if you forget the passwords, you can boot the security appliance into ROMMON by pressing the **Escape** key on the terminal keyboard when prompted during startup. Then set the security appliance to ignore the startup configuration by changing the configuration register (see the **config-register** command). For example if your configuration register is the default 0x1, then change the value to 0x41 by entering the **confreg 0x41** command. After reloading the security appliance, it loads a default configuration, and you can enter privileged EXEC mode using the default passwords. Then load the startup configuration by copying it to the running configuration and reset the passwords. Finally, set the security appliance to boot as before by setting the configuration register to the original setting. For example, enter the **config-register 0x1** command in global configuration mode.

On the PIX 500 series security appliance, boot the security appliance into monitor mode by pressing the **Escape** key on the terminal keyboard when prompted during startup. Then download the PIX password tool to the security appliance, which erases all passwords and **aaa authentication** commands.

On the ASA 5500 series adaptive security appliance, the **no service password-recovery** command prevents a user from entering ROMMON with the configuration intact. When a user enters ROMMON, the security appliance prompts the user to erase all Flash file systems. The user cannot enter ROMMON without first performing this erasure. If a user chooses not to erase the Flash file system, the security appliance reloads. Because password recovery depends on using ROMMON and maintaining the

existing configuration, this erasure prevents you from recovering a password. However, disabling password recovery prevents unauthorized users from viewing the configuration or inserting different passwords. In this case, to recover the system to an operating state, load a new image and a backup configuration file, if available. The **service password-recovery** command appears in the configuration file for informational purposes only; when you enter the command at the CLI prompt, the setting is saved in NVRAM. The only way to change the setting is to enter the command at the CLI prompt. Loading a new configuration with a different version of the command does not change the setting. If you disable password recovery when the security appliance is configured to ignore the startup configuration at startup (in preparation for password recovery), then the security appliance changes the setting to boot the startup configuration as usual. If you use failover, and the standby unit is configured to ignore the startup configuration, then the same change is made to the configuration register when the **no service password recovery** command replicates to the standby unit.

On the PIX 500 series security appliance, the **no service password-recovery** command forces the PIX password tool to prompt the user to erase all Flash file systems. The user cannot use the PIX password tool without first performing this erasure. If a user chooses not to erase the Flash file system, the security appliance reloads. Because password recovery depends on maintaining the existing configuration, this erasure prevents you from recovering a password. However, disabling password recovery prevents unauthorized users from viewing the configuration or inserting different passwords. In this case, to recover the system to an operating state, load a new image and a backup configuration file, if available.

#### **Examples**

#### The following example disables password recovery for the ASA 5500 series adaptive security appliance:

#### hostname(config)# no service password-recovery

WARNING: Executing "no service password-recovery" has disabled the password recovery mechanism and disabled access to ROMMON. The only means of recovering from lost or forgotten passwords will be for ROMMON to erase all file systems including configuration files and images. You should make a backup of your configuration and have a mechanism to restore images from the ROMMON command line.

The following example disables password recovery for the PIX 500 series security appliance:

#### hostname(config)# no service password-recovery

WARNING: Saving "no service password-recovery" in the startup-config will disable password recovery via the npdisk application. The only means of recovering from lost or forgotten passwords will be for npdisk to erase all file systems including configuration files and images. You should make a backup of your configuration and have a mechanism to restore images from the Monitor Mode command line.

The following example for the ASA 5500 series adaptive security appliance shows when to enter ROMMON at startup and how to complete a password recovery operation.

```
Use BREAK or ESC to interrupt boot.
Use SPACE to begin boot immediately.
Boot interrupted.
```

```
Use ? for help.
rommon #0> confreg
Current Configuration Register: 0x00000001
Configuration Summary:
   boot default image from Flash
Do you wish to change this configuration? y/n [n]: n
rommon #1> confreg 0x41
Update Config Register (0x41) in NVRAM...
```

**Cisco Security Appliance Command Reference** 

```
892 bytes copied in 6.300 secs (148 bytes/sec)
hostname(config)# enable password NewPassword
hostname(config)# config-register 0x1
```

| <b>Related Commands</b> | Command         | Description                                                                      |
|-------------------------|-----------------|----------------------------------------------------------------------------------|
|                         | config-register | Sets the security appliance to ignore the startup configuration when it reloads. |
|                         | enable password | Sets the enable password.                                                        |
|                         | password        | Sets the login password.                                                         |

### service-policy

To activate a policy map globally on all interfaces or on a targeted interface, use the **service-policy** command in global configuration mode. To disable the service policy, use the **no** form of this command. Use the **service-policy** command to enable a set of policies on an interface.

service-policy policymap\_name [ global | interface intf ]

**no service-policy** *policymap\_name* [ **global** | **interface** *intf* ]

| Syntax Description | policymap_nameSpecifies the policy map name that you configured in the policy-map<br>command. You can only specify a Layer 3/4 policy map, and not an<br>inspection policy map (policy-map type inspect).                                                                                                    |                      |                      |             |                |                  |  |
|--------------------|----------------------------------------------------------------------------------------------------|----------------------|----------------------|-------------|----------------|------------------|--|
|                    | global     Applies the policy map to all interfaces.                                                                                                    |                      |                      |             |                |                  |  |
|                    | interface intf                                                                                                    | Applies the pol      | icy map to a specifi | c interface | •              |                  |  |
| Defaults           | No default behavior o                                                                                                    | r values.            |                      |             |                |                  |  |
| Command Modes      | The following table sl                                                                                                    | hows the modes in w  | hich you can enter   | the comma   | and:           |                  |  |
|                    |                                                                                                    | Firewa               | ll Mode              | Security    | Context        |                  |  |
|                    |                                                                                                    |                      |                      |             | Multiple       |                  |  |
|                    | Command Mode                                                                                                    | Routed               | Transparent          | Single      | Context        | System           |  |
|                    | Global configuration                                                                                                    | •                    | •                    | •           | •              | —                |  |
| Command History    | Release                                                                                                    | Modification         |                      |             |                |                  |  |
|                    | 7.0(1)                                                                                                    | This command         | was introduced.      |             |                |                  |  |
| Usage Guidelines   | Interface service polic                                                                                                    | cies take precedence | over the global ser  | vice policy |                |                  |  |
|                    | By default, the configuration includes a global policy that matches all default application inspection traffic and applies inspection to the traffic globally. You can only apply one global policy, so if you want to alter the global policy, you need to either edit the default policy or disable it and apply a new one. |                      |                      |             |                |                  |  |
|                    | The default service policy includes the following command:                                                                                                    |                      |                      |             |                |                  |  |
|                    | service-policy glob                                                                                                    | al policy global     |                      |             |                |                  |  |
|                    |                                                                                                    | ar_porroj growar     |                      |             |                |                  |  |
| Examples           | The following exampl                                                                                                    |                      | ble the inbound_po   | licy policy | map on the out | tside interface: |  |

The following commands disable the default global policy, and enables a new one called new\_global\_policy on all other security appliance interfaces:

hostname(config) # no service-policy global\_policy global hostname(config) # service-policy new\_global\_policy global

| Command                                                            | Description                                                            |
|--------------------------------------------------------------------|------------------------------------------------------------------------|
| show service-policy                                                | Displays the service policy.                                           |
| show running-config<br>service-policy                              | Displays the service policies configured in the running configuration. |
| clear service-policy                                               | Clears service policy statistics.                                      |
| clear configureClears service policy configurations.service-policy |                                                                        |

### session

To establish a Telnet session to an intelligent SSM, such as an AIP SSM or a CSC SSM, use the **session** command in privileged EXEC mode.

session slot [do | ip]

| Syntax Description | <b>do</b> Executes a command on the SSM specified by the <i>slot</i> argument. Do not use the <b>do</b> keyword unless you are advised to do so by Cisco TAC. |                                                                                                    |                                   |              |                 |                     |  |
|--------------------|----------------------------------------------------------------------------------------------------|----------------------------------------------------------------------------------------------------|-----------------------------------|--------------|-----------------|---------------------|--|
|                    | ip                                                                                                    |                                                                                                    |                                   |              |                 |                     |  |
|                    | slot                                                                                                    |                                                                                                    | M slot number, wh                 |              |                 |                     |  |
| Defaults           | No default behavior                                                                                                    | o default behavior or values.                                                                                            |                                   |              |                 |                     |  |
| Command Modes      | The following table                                                                                                    | shows the modes in wh                                                                                                    | nich you can enter                | the comma    | and:            |                     |  |
|                    |                                                                                                    | Firewall                                                                                                    | Mode                              | Security (   | Context         |                     |  |
|                    |                                                                                                    |                                                                                                    |                                   |              | Multiple        |                     |  |
|                    | Command Mode                                                                                                    | Routed                                                                                                    | Transparent                       | Single       | Context         | System              |  |
|                    | Privileged EXEC                                                                                                    | •                                                                                                    | •                                 | •            |                 | •                   |  |
|                    |                                                                                                    |                                                                                                    |                                   |              |                 |                     |  |
| Command History    | Release Modification                                                                                                    |                                                                                                    |                                   |              |                 |                     |  |
|                    | 7.0(1)                                                                                                    | This command was introduced.                                                                                             |                                   |              |                 |                     |  |
|                    | 7.1(1)                                                                                                    | The <b>do</b> and <b>ip</b> ke<br>advised to do so                                                                       | ywords were adde<br>by Cisco TAC. | d. These ke  | eywords are for | use only wher       |  |
| Usage Guidelines   | state information.                                                                                                    | ly available when the S<br>ter <b>exit</b> or <b>Ctrl-Shift-6</b>                                                        |                                   | tate. See th | e show modul    | <b>e</b> command fo |  |
| Examples           | The following exam                                                                                                    | ple sessions to an SSM                                                                                                   | in slot 1:                        |              |                 |                     |  |
| -                  | hostname# <b>session</b><br>Opening command se                                                                                                    | mple sessions to an SSM in slot 1:<br><b>n 1</b><br>session with slot 1.<br>t 1. Escape character sequence is 'CTRL-^X'. |                                   |              |                 |                     |  |

#### **Related Commands**

| Command                  | Description                        |
|--------------------------|------------------------------------|
| debug<br>session-command | Shows debug messages for sessions. |

#### set connection

To specify connection values within a policy map for a traffic class, use the **set connection** command in class configuration mode. Use this command to specify the maximum number of simultaneous connections and to specify whether TCP sequence number randomization is enabled. To remove these specifications, thereby allowing unlimited connections, use the **no** form of this command.

set connection {[conn-max n] [embryonic-conn-max n] [per-client-embryonic-max n]
 [per-client-max n] [random-sequence-number {enable | disable}]]

no set connection {[conn-max n] [embryonic-conn-max n] [per-client-embryonic-max n] [per-client-max n] [random-sequence-number {enable | disable}]}

| Syntax Description | conn-max n                 | (Optional) The maximum number of simultaneous TCP and/or UDP connections that are allowed.                                                                                                    |
|--------------------|----------------------------|----------------------------------------------------------------------------------------------------|
|                    | disable                    | Turns off TCP sequence number randomization.                                                                                                    |
|                    | enable                     | Turns on TCP sequence number randomization.                                                                                                    |
|                    | embryonic-conn-max n       | (Optional) The maximum number of simultaneous embryonic connections allowed.                                                                                                    |
|                    | per-client-embryonic-max n | (Optional) The maximum number of simultaneous embryonic connections allowed. This keyword is not available for management class maps.                                                                                                    |
|                    | per-client-max n           | (Optional) The maximum number of simultaneous connections<br>allowed per client. This keyword is not available for management class<br>maps.                                                                                                    |
|                    | random-sequence-number     | (Optional) Enable or disable TCP sequence number randomization.<br>This keyword is not available for management class maps. Each TCP<br>connection has two ISNs: one generated by the client and one<br>generated by the server. The security appliance randomizes the ISN of<br>the TCP SYN passing in both the inbound and outbound directions. |
|                    |                            | Randomizing the ISN of the protected host prevents an attacker from predecting the next ISN for a new connection and potentially hijacking the new session.                                                                                                    |
|                    |                            | TCP initial sequence number randomization can be disabled if required. For example:                                                                                                    |
|                    |                            | • If another in-line firewall is also randomizing the initial sequence numbers, there is no need for both firewalls to be performing this action, even though this action does not affect the traffic.                                                                                                    |
|                    |                            | • If you use eBGP multi-hop through the security appliance, and the eBGP peers are using MD5. Randomization breaks the MD5 checksum.                                                                                                    |
|                    |                            | • You use a WAAS device that requires the security appliance not to randomize the sequence numbers of connections.                                                                                                    |

Defaults

For the **conn-max**, **embryonic-conn-max**, **per-client-embryonic-max**, and **per-client-max** parameters, the default value of *n* is 0, which allows unlimited connections.

Sequence number randomization is enabled by default.

**Command Modes** The following table shows the modes in which you can enter the command:

|                     | Firewall Mode |             | Security Context |          |        |
|---------------------|---------------|-------------|------------------|----------|--------|
|                     |               |             |                  | Multiple |        |
| Command Mode        | Routed        | Transparent | Single           | Context  | System |
| Class configuration | •             | •           | •                | •        | —      |

| Command History | Release | Modification                                                                                                    |
|-----------------|---------|----------------------------------------------------------------------------------------------------|
|                 | 7.0(1)  | This command was introduced.                                                                                                    |
|                 | 7.1(1)  | The per-client-embryonic-max and per-client-max keywords were added.                                                                                                    |
|                 | 8.0(2)  | This command is now available for a Layer 3/4 management class map, for to-the-security appliance management traffic. Only the <b>conn-max</b> and <b>embryonic-conn-max</b> keywords are available. |

### **Usage Guidelines**

You can set limits for connections that go through the security appliance (see the **class-map** command), or for management connections to the security appliance (see the **class-map type management** command).

You can enter this command with multiple parameters or you can enter each parameter as a separate command. The security appliance combines the commands into one line in the running configuration. For example, if you entered the following two commands in Class configuration mode:

hostname(config-pmap-c)# set connection conn-max 600 hostname(config-pmap-c)# set connection embryonic-conn-max 50

the output of the **show running-config policy-map** command would display the result of the two commands in a single, combined command:

set connection conn-max 600 embryonic-conn-max 50

The set connection command parameters (conn-max, embryonic-conn-max, per-client-embryonic-max, per-client-max, random-sequence-number) can co-exist with any nat or static command; that is, you can configure connection parameters either through the nat and static commands using max-conn, emb\_limit, or noramdomseq keywords, or through the Modular Policy Framework set connection command using conn-max, embryonic-conn-max, per-client-embryonic-max, per-client-max or random-sequence-number parameters. A mixed configuration is not recommended, but if one exists, it behaves in the following ways:

- When a traffic class is subject to a connection limit or embryonic connection limit from both the Modular Policy Framework **set connection** command and the **nat** or **static** command, then whichever limit is reached, that limit is applied.
- When a TCP traffic class is configured to have sequence number randomization disabled by either the Modular Policy Framework **set connection** command or the **nat** or **static** command, then sequence number randomization is disabled.

Limiting the number of embryonic connections protects you from a DoS attack. The security appliance uses the per-client limits and the embryonic connection limit to trigger TCP Intercept, which protects inside systems from a DoS attack perpetrated by flooding an interface with TCP SYN packets. An embryonic connection is a connection request that has not finished the necessary handshake between source and destination. TCP Intercept uses the SYN cookies algorithm to prevent TCP SYN-flooding attacks. A SYN-flooding attack consists of a series of SYN packets usually originating from spoofed IP addresses. The constant flood of SYN packets keeps the server SYN queue full, which prevents it from servicing connection requests. When the embryonic connection threshold of a connection is crossed, the security appliance acts as a proxy for the server and generates a SYN-ACK response to the client SYN request. When the security appliance receives an ACK back from the client, it can then authenticate the client and allow the connection to the server.

The **per-client-embryonic-max** and **per-client-max** parameters limit the maximum number of connections that a client can open. If particular clients use more network resources simultaneously than is desired, you can use these parameters to limit the number of connections that the security appliance will allow specific clients.

By default, TCP management connections have TCP Intercept always enabled. When TCP Intercept is enabled, it intercepts the 3-way TCP connection establishment handshake packets and thus deprives the security appliance from processing the packets for WebVPN. WebVPN requires the ability to process the 3-way handshake packets to provide selective ACK and other TCP options for WebVPN connections. To disable TCP Intercept for management traffic, you can set the embryoinic connection limit; only after the embryonic connection limit is reached is TCP Intercept enabled.

#### Examples

The following is an example of the use of the **set connection** command configure the maximum number of simultaneous connections as 256 and to disable TCP sequence number randomization:

```
hostname(config)# policy-map localpolicy1
hostname(config-pmap)# class local_server
hostname(config-pmap-c)# set connection conn-max 256 random-sequence-number disable
hostname(config-pmap-c)#
```

The following is an example of the use of the **set connection** command in a service policy that diverts traffic to a CSC SSM. The **set connection** command restricts each client whose traffic the CSC SSM scans to a maximum of five connections.

```
hostname(config)# policy-map csc_policy
hostname(config-pmap)# class local_server
hostname(config-pmap-c)# set connection per-client-max 5
hostname(config-pmap-c)# csc fail-close
hostname(config-pmap-c)#
```

| Related Commands | Command                           | Description                                                                                                    |
|------------------|-----------------------------------|----------------------------------------------------------------------------------------------------|
|                  | class                             | Specifies a class-map to use for traffic classification.                                                                                      |
|                  | clear configure<br>policy-map     | Removes all policy-map configuration, except that if a policy-map is in use in a service-policy command, that policy-map is not removed.      |
|                  | policy-map                        | Configures a policy; that is, an association of a traffic class and one or more actions.                                                      |
|                  | show running-config<br>policy-map | Displays all current policy-map configurations.                                                                                               |
|                  | show service-policy               | Displays service policy configuration. Use the <b>set connection</b> keyword to view policies that include the <b>set connection</b> command. |

## set connection advanced-options

To specify advanced TCP connection options within a policy-map for a traffic class, use the **set connection advanced-options** command in class mode. To remove advanced TCP connection options for a traffic class within a policy map, use the **no** form of this command.

set connection advanced-options tcp-mapname

no set connection advanced-options tcp-mapname

| Syntax Description | <i>tcp-mapname</i> Name of a TCP map in which advanced TCP connection options are configured.                                                                                                    |                   |               |                 |            |                   |        |
|--------------------|----------------------------------------------------------------------------------------------------|-------------------|---------------|-----------------|------------|-------------------|--------|
| Defaults           | No default be                                                                                                    | havior or values. |               |                 |            |                   |        |
| Command Modes      | The following                                                                                                    | g table shows the | modes in whic | h you can enter | the comma  | nd:               |        |
|                    |                                                                                                    |                   | Firewall N    | lode            | Security C | Context           |        |
|                    |                                                                                                    |                   |               |                 |            | Multiple          |        |
|                    | Command Mo                                                                                                    | ode               | Routed        | Transparent     | Single     | Context           | System |
|                    | Class                                                                                                    |                   | •             | •               |            |                   | •      |
|                    |                                                                                                    |                   |               |                 |            |                   |        |
| Command History    | Release Modification                                                                                                    |                   |               |                 |            |                   |        |
|                    | 7.0(1)This command was introduced.                                                                                                    |                   |               |                 |            |                   |        |
| Usage Guidelines   | You must have configured the <b>policy-map</b> command and the <b>class</b> command, as well as the TCP map name, before issuing this command. See the description of the <b>tcp-map</b> command for detailed information.                                                                                                    |                   |               |                 |            |                   |        |
| Examples           | The following example shows the use of the set connection advanced-options command to specify use of a TCP map named localmap: hostname(config)# access-list http-server permit tcp any host 10.1.1.1 hostname(config)# class-map http-server hostname(config-cmap)# match access-list http-server hostname(config-cmap)# exit hostname(config)# tcp-map localmap hostname(config)# policy-map global_policy global hostname(config-pmap)# description This policy map defines a policy concerning connect: to http server. hostname(config-pmap)# class http-server hostname(config-pmap)# class http-server hostname(config-pmap)# class http-server hostname(config-pmap)# class http-server hostname(config-pmap)# class http-server hostname(config-pmap)# class http-server hostname(config-pmap-c)# set connection advanced-options localmap hostname(config-pmap-c)# |                   |               |                 |            | nd to specify the |        |
|                    |                                                                                                    |                   |               |                 |            | ing connection    |        |

| <b>Related Commands</b> |  |
|-------------------------|--|
|-------------------------|--|

| Command Description               |                                                                                                    |  |  |
|-----------------------------------|----------------------------------------------------------------------------------------------------|--|--|
| class                             | Specifies a class-map to use for traffic classification.                                                                                                    |  |  |
| class-map                         | Configures a traffic class by issuing at most one (with the exception of tunnel-group and default-inspection-traffic) match command, specifying match criteria, in the class-map mode. |  |  |
| clear configure<br>policy-map     | Remove all policy-map configuration, except that if a policy-map is in use in a service-policy command, that policy-map is not removed.                                                |  |  |
| policy-map                        | Configures a policy; that is, an association of a traffic class and one or more actions.                                                                                               |  |  |
| show running-config<br>policy-map | Display all current policy-map configurations.                                                                                                    |  |  |

### set connection decrement-ttl

To decrement the time to live value within a policy map for a traffic class, use the set connection decrement-ttl command in class configuration mode. To not decrement the time to live, use the no form of this command.

set connection decrement-ttl

no set connection decrement-ttl

| Syntax Description | This command has n | no arguments or keywords. |
|--------------------|--------------------|---------------------------|
|--------------------|--------------------|---------------------------|

Defaults By default, the security appliance does not decrement the time to live.

**Command Modes** The following table shows the modes in which you can enter the command:

|                     | Firewall Mode |             | Security Context |          |        |
|---------------------|---------------|-------------|------------------|----------|--------|
|                     |               |             |                  | Multiple |        |
| Command Mode        | Routed        | Transparent | Single           | Context  | System |
| Class configuration | •             | •           | •                | •        | —      |

| Command History | Release | Modification                 |
|-----------------|---------|------------------------------|
|                 | 7.2(2)  | This command was introduced. |

**Usage Guidelines** This command, along with the icmp unreachable command, is required to allow a traceroute through the security appliance that shows the security appliance as one of the hops.

Examples The following example enables time to live decrements and sets the ICMP unreachable rate limit: hostname(config)# policy-map localpolicy1

```
hostname(config-pmap)# class local_server
hostname(config-pmap-c)# set connection decrement-ttl
hostname(config-pmap-c)# exit
hostname(config)# icmp unreachable rate-limit 50 burst-size 6
```

| <b>Related Commands</b> | Command                       | Description                                                                                                    |  |
|-------------------------|-------------------------------|----------------------------------------------------------------------------------------------------|--|
|                         | class                         | Specifies a class map to use for traffic classification.                                                                                   |  |
|                         | clear configure<br>policy-map | Removes all policy map configuration, except if a policy map is in use in a <b>service-policy</b> command, that policy map is not removed. |  |

| icmp unreachable                  | Controls the rate at which ICMP unreachables are allowed through the security appliance. |
|-----------------------------------|------------------------------------------------------------------------------------------|
| policy-map                        | Configures a policy; that is, an association of a traffic class and one or more actions. |
| show running-config<br>policy-map | Displays all current policy map configurations.                                          |
| show service-policy               | Displays service policy configuration.                                                   |

### set connection timeout

To configure the timeout period, after which an idle TCP connection is disconnected, use the **set connection timeout** command in class configuration mode. To remove the timeout, use the **no** form of this command.

- set connection timeout {tcp <value> [reset]] [half-close <value>] [embryonic <value>] [dcd
   [<retry-interval> [max-retries]]]}
- **no set connection timeout** {**tcp** <*value*> [reset]] [**half-close** <*value*>] [**embryonic** <*value*>] [**dcd** [<retry-interval> [max-retries]]]}

| Syntax Description |                |                                                                                                    |
|--------------------|----------------|----------------------------------------------------------------------------------------------------|
|                    | dcd            | Upon an idle time out, sends DCD probes to the connection end hosts to<br>determine the validity of the connection. When one of the end hosts fails to<br>respond after the configured number of the DCD probes are sent at the<br>configured interval, frees the connection. When both end hosts respond that the<br>connection is valid, updates the activity timout to the current time and<br>reschedules the idle timeout accordingly. |
|                    | embryonic      | Configures absolute time after which an embryonic TCP connection will be closed. Embryonic is a time between 1 and 255, in seconds. You can also set this value to 0, which means the connection never times out.                                                                                                    |
|                    | half-closed    | Configures idle time after which a TCP half-closed connection will be freed.<br>Half-closed minutes can be set between 1 and 255, in minutes. You can set the<br>value to 0, which means the connection never times out.                                                                                                    |
|                    | max-retries    | Number of consecutive failed retries before declaring the connection as dead.<br>The minimum value is 1 and the maximum value is 255.                                                                                                    |
|                    | reset          | Sends a TCP RST packet to both end systems after TCP idle connections are removed.                                                                                                    |
|                    | retry-interval | Time duration in <hh:mm:ss> format to wait between each unresponsive DCD probe. The minimal value is 1 second, and the maximum value is 24 hours.</hh:mm:ss>                                                                                                    |
|                    | tcp            | The idle time after which an established connection closes.                                                                                                    |
|                    | value          | Time between 0:0:5 and 1192:59:59, in <i>hh:mm:ss</i> format. You can also set this value to 0, which means the connection never times out.                                                                                                    |
|                    |                |                                                                                                    |

### Defaults

The default **embryonic** value is 30 seconds.

The default **half-closed** value is 10 minutes.

The default **max-retries** value is 5.

The default retry-interval value is 15 seconds.

The default **tcp** value is 1 hour.

#### **Command Modes** The following table shows the modes in which you can enter the command: **Firewall Mode** Security Context **Multiple Command Mode** Routed Transparent Single Context System Class configuration • • • **Command History** Release Modification 7.0(1) This command was introduced. 7.2(1) Support for DCD was added. **Usage Guidelines** You must have configured the **policy-map** command and the **class** command before issuing this command. A TCP connection for which a three-way handshake is not complete is an *embryonic* connection. For the **embryonic** connection timeout value, use **0:0:0** to specify that the connection never times out. Otherwise, the timeout duration must be at least 5 seconds. When the TCP connection is in the closing state, use the half-closed parameter to configure the length of time until the connection is freed. Use 0:0:0 to specify that the connection never times out. The minimum timeout duration is 5 minutes. The **tcp** inactive connection timeout configures the period after which an idle TCP connection in the established state is disconnected. Use **0:0:0** to specify that the connection never times out. The minimum timeout duration is 5 minutes. The reset keyword is used to send a TCP RST packet to both end systems once an idle TCP connection has timed out. Some applications require a TCP RST after a timeout to perform properly. Enabling DCD changes the behavior of idle-timeout handling in the TCP normalizer. Dead connection detection (DCD) probing resets the idle timeout on the connections seen in the **show conn** command. To determine when a connection that has exceeded the configured timeout value in the timeout command but is kept alive due to DCD probing, the **show service-policy** command includes counters to show the amount of activity from DCD. **Examples** The following example of a set connection timeout command specifies an embryonic connection timeout of two minutes: ASA Version 7.2(0)80 hostname ciscoasa domain-name default.domain.invalid enable password 8Ry2YjIyt7RRXU24 encrypted names ļ interface Vlan1 nameif inside security-level 100

ip address 192.168.0.1 255.255.0.0 standby 192.168.0.2

```
!
interface Vlan2
backup interface Vlan4
```

```
nameif outside
 security-level 0
ip address 17.12.9.1 255.255.0.0 standby 17.12.9.2
!
interface Vlan4
nameif backifx
security-level 0
ip address 172.23.62.137 255.255.255.0 standby 172.23.62.136
!
interface Vlan150
description LAN Failover Interface
1
interface Vlan160
nameif dmz
security-level 50
ip address 172.16.0.1 255.255.0.0 standby 172.16.0.2
!
interface Ethernet0/0
switchport access vlan 2
no nameif
no security-level
no ip address
!
interface Ethernet0/1
no nameif
no security-level
no ip address
1
interface Ethernet0/2
switchport access vlan 160
no nameif
no security-level
no ip address
!
interface Ethernet0/3
no nameif
no security-level
no ip address
I.
interface Ethernet0/4
no nameif
no security-level
no ip address
!
interface Ethernet0/5
switchport access vlan 150
no nameif
no security-level
no ip address
1
interface Ethernet0/6
switchport access vlan 4
no nameif
no security-level
no ip address
1
interface Ethernet0/7
 switchport access vlan 4
no nameif
no security-level
no ip address
!
passwd 2KFQnbNIdI.2KYOU encrypted
boot system disk0:/cdisk.7.2.0.80
```

ftp mode passive dns server-group DefaultDNS domain-name default.domain.invalid access-list outside-acl extended permit ip any any access-list inside\_nat0\_outbound extended permit ip any 192.168.0.128 255.255.25 5.192 access-list outside\_cryptomap extended permit ip any 192.168.0.128 255.255.1 92 pager lines 24 logging enable logging buffered debugging logging asdm informational mtu inside 1500 mtu outside 1500 mtu backifx 1500 mtu dmz 1500 ip local pool vpnpool 192.168.0.150-192.168.0.160 mask 255.255.0.0 no failover failover lan unit primary failover lan interface fover Vlan150 failover interface ip fover 150.1.1.1 255.255.255.0 standby 150.1.1.2 asdm image disk0:/asdm-5211.bin no asdm history enable arp timeout 14400 nat-control global (outside) 1 interface nat (inside) 1 0.0.0.0 0.0.0.0 static (inside, outside) 17.12.9.51 192.168.0.3 netmask 255.255.255.255 static (inside,outside) 17.12.9.52 192.168.0.10 netmask 255.255.255.255 static (inside, outside) 17.12.9.54 192.168.0.4 netmask 255.255.255.255 static (inside,dmz) 172.16.0.13 192.168.0.3 netmask 255.255.255.255 static (inside,dmz) 172.16.0.14 192.168.0.100 netmask 255.255.255.255 static (dmz,outside) 17.12.9.53 172.16.0.20 netmask 255.255.255.255 access-group outside-acl in interface outside access-group outside-acl in interface dmz route outside 0.0.0.0 0.0.0.0 17.12.0.1 1 track 1 timeout xlate 3:00:00 timeout conn 1:00:00 half-closed 0:10:00 udp 0:02:00 icmp 0:00:02 ----> ramain same timeout sunrpc 0:10:00 h323 0:05:00 h225 1:00:00 mgcp 0:05:00 mgcp-pat 0:05:00 timeout sip 0:30:00 sip\_media 0:02:00 sip-invite 0:03:00 sip-disconnect 0:02:00 timeout uauth 0:05:00 absolute group-policy vpngroup internal group-policy vpngroup attributes wins-server value 171.69.2.87 dns-server value 171.70.168.183 vpn-tunnel-protocol IPSec default-domain value cisco.com username snoopy password wQ07//ZyQYDXv5q. encrypted privilege 15 aaa authentication telnet console LOCAL http server enable http 0.0.0.0 0.0.0.0 outside http 0.0.0.0 0.0.0.0 inside http 192.168.0.0 255.255.0.0 inside no snmp-server location no snmp-server contact snmp-server enable traps snmp authentication linkup linkdown coldstart sla monitor 10 type echo protocol ipIcmpEcho 17.12.0.1 interface outside frequency 5 sla monitor schedule 10 life forever start-time now crypto ipsec transform-set ESP-3DES-SHA esp-3des esp-sha-hmac crypto dynamic-map outside0 20 set transform-set ESP-3DES-SHA crypto map outside 20 ipsec-isakmp dynamic outside0

```
crypto map outside interface outside
crypto isakmp enable outside
crypto isakmp policy 10
authentication pre-share
encryption 3des
hash sha
group 2
lifetime 86400
!
track 1 rtr 10 reachability
tunnel-group vpngroup type ipsec-ra
tunnel-group vpngroup general-attributes
address-pool vpnpool
default-group-policy vpngroup
tunnel-group vpngroup ipsec-attributes
pre-shared-key *
telnet 0.0.0.0 0.0.0.0 inside
telnet 0.0.0.0 0.0.0.0 outside
telnet timeout 5
ssh timeout 5
console timeout 0
!
class-map dcd
match access-list outside-acl
class-map inspection_default
match default-inspection-traffic
!
!
policy-map type inspect dns preset_dns_map
parameters
 message-length maximum 512
policy-map global_policy
 class inspection_default
  inspect dns preset_dns_map
  inspect ftp
  inspect h323 h225
  inspect h323 ras
  inspect rsh
  inspect rtsp
  inspect esmtp
  inspect sqlnet
  inspect skinny
  inspect sunrpc
  inspect xdmcp
  inspect sip
  inspect netbios
  inspect tftp
  inspect icmp
 class dcd
  set connection timeout dcd
1
service-policy global_policy global
tftp-server outside 17.12.9.152 test1.cfg
prompt hostname context
Cryptochecksum:dc412a5fe2003621d7d723420da6e8d5
: end
ciscoasa(config)#
```

**Related Commands** 

| Command                           | Description                                                                                                    |
|-----------------------------------|----------------------------------------------------------------------------------------------------|
| class                             | Specifies a class-map to use for traffic classification.                                                                                |
| clear configure<br>policy-map     | Remove all policy-map configuration, except that if a policy-map is in use in a service-policy command, that policy-map is not removed. |
| policy-map                        | Configures a policy; that is, an association of a traffic class and one or more actions.                                                |
| set connection                    | Configure connection values.                                                                                                    |
| show running-config<br>policy-map | Display all current policy-map configurations.                                                                                          |
| show service-policy               | Displays counters for DCD and other service activity.                                                                                   |

### set metric

To set the metric value for a routing protocol, use the **set metric** command in route-map configuration mode. To return to the default metric value, use the **no** form of this command.

set metric value

**no set metric** *value* 

| Syntax Description | value                                               | Metr          | ric value.    |                    |             |                 |                   |
|--------------------|-----------------------------------------------------|---------------|---------------|--------------------|-------------|-----------------|-------------------|
| Defaults           | No default behavio                                  | or or values. |               |                    |             |                 |                   |
| Command Modes      | The following tabl                                  | e shows the   | modes in whic | h you can enter    | the comma   | nd:             |                   |
|                    |                                                     |               | Firewall N    | lode               | Security C  | ontext          |                   |
|                    |                                                     |               |               |                    |             | Multiple        |                   |
|                    | Command Mode                                        |               | Routed        | Transparent        | Single      | Context         | System            |
|                    | Route-map config                                    | uration       | •             | _                  | •           | _               | —                 |
| Command History    | Release                                             | Mod           | ification     |                    |             |                 |                   |
|                    | Preexisting                                         | This          | command was   | preexisting.       |             |                 |                   |
|                    | 0                                                   |               |               |                    |             |                 |                   |
| Usage Guidelines   | The <b>no set metric</b> <i>value</i> is an integer |               | •             | u to return to the | e default m | etric value. In | this context, the |

| Examples | The following example shows how to configure a route map for OSPF routing:                                                                                                    |
|----------|----------------------------------------------------------------------------------------------------|
|          | <pre>hostname(config)# route-map maptag1 permit 8 hostname(config-route-map)# set metric 5 hostname(config-route-map)# match metric 5 hostname(config-route-map)# show route-map route-map maptag1 permit 8 set metric 5 match metric 5</pre> |
|          | hostname(config-route-map)# <b>exit</b><br>hostname(config)#                                                                                                    |

| <b>Related Commands</b> | Command           | Description                                                                                                    |
|-------------------------|-------------------|----------------------------------------------------------------------------------------------------|
|                         | match interface   | Distributes any routes that have their next hop out one of the interfaces specified,                            |
|                         | match ip next-hop | Distributes any routes that have a next-hop router address that is passed by one of the access lists specified. |
|                         | route-map         | Defines the conditions for redistributing routes from one routing protocol into another.                        |

## set metric-type

To specify the type of OSPF metric routes, use the **set metric-type** command in route-map configuration mode. To return to the default setting, use the **no** form of this command.

set metric-type {type-1 | type-2}

no set metric-type

| Syntax Description Defaults Command Modes | type-1Specifies the type of OSPF metric routes that are external to a specified<br>autonomous system.type-2Specifies the type of OSPF metric routes that are external to a specified<br>autonomous system. |                       |                      |      |                      |                     |                              |
|-------------------------------------------|----------------------------------------------------------------------------------------------------|-----------------------|----------------------|------|----------------------|---------------------|------------------------------|
|                                           |                                                                                                    |                       |                      |      |                      |                     | The default is <b>type-2</b> |
|                                           | The following table shows                                                                                                    |                       |                      |      |                      |                     |                              |
|                                           | Command Modes                                                                                                    | The following table s | shows the            |      | -                    | 1                   |                              |
| Command Modes                             | The following table s                                                                                                    | shows the             | modes in whic        | -    | the comma            |                     |                              |
| Command Modes                             | The following table s                                                                                                    | shows the             |                      | -    | 1                    |                     |                              |
| Command Modes                             | The following table s                                                                                                    | shows the             |                      | lode | 1                    | Context             | System                       |
| Command Modes                             |                                                                                                    |                       | Firewall N           | lode | Security C           | Context<br>Multiple | System                       |
| Command Modes                             | Command Mode                                                                                                    | ration                | Firewall N<br>Routed | lode | Security C<br>Single | Context<br>Multiple | System<br>—                  |

| Examples | The following example shows how to configure a route map for OSPF routing:               |
|----------|------------------------------------------------------------------------------------------|
|          | hostname(config)# route-map maptag1 permit 8<br>hostname(config-route-map)# set metric 5 |
|          | hostname(config-route-map)# <b>match metric 5</b>                                        |
|          | <pre>hostname(config-route-map)# set metric-type type-2</pre>                            |
|          | <pre>hostname(config-route-map)# show route-map</pre>                                    |
|          | route-map maptag1 permit 8                                                               |
|          | set metric 5                                                                             |
|          | set metric-type type-2                                                                   |
|          | match metric 5                                                                           |
|          | hostname(config-route-map)# <b>exit</b>                                                  |
|          | hostname(config)#                                                                        |

| <b>Related Commands</b> | ated Commands Command | Description                                                                              |
|-------------------------|-----------------------|------------------------------------------------------------------------------------------|
|                         | match interface       | Distributes any routes that have their next hop out one of the interfaces specified,     |
|                         | route-map             | Defines the conditions for redistributing routes from one routing protocol into another. |
|                         | set metric            | Specifies the metric value in the destination routing protocol for a route map.          |

### setup

L

To configure a minimal configuration for the security appliance using interactive prompts, enter the **setup** command in global configuration mode. This configuration provides connectivity to use ASDM. See also the **configure factory-default** command to restore the default configuration.

setup

| Syntax Description | This command ha | as no arguments c | r keywords. |
|--------------------|-----------------|-------------------|-------------|
|--------------------|-----------------|-------------------|-------------|

**Defaults** No default behavior or values.

**Command Modes** The following table shows the modes in which you can enter the command:

|                      | Firewall N | irewall Mode |        | Security Context |        |
|----------------------|------------|--------------|--------|------------------|--------|
|                      |            |              |        | Multiple         |        |
| Command Mode         | Routed     | Transparent  | Single | Context          | System |
| Global configuration | •          | •            | •      | •                | •      |

| Command History | Release | Modification                  |
|-----------------|---------|-------------------------------|
| Preexisting     |         | This command was preexisting. |

**Usage Guidelines** The setup dialog automatically appears at boot time if there is no startup configuration in Flash memory.

Before you can use the **setup** command, you must have an inside interface already configured. The PIX 500 series default configuration includes an inside interface (Ethernet 1), but the ASA 550 series default configuration does not. Before using the **setup** command, enter the **interface** command for the interface you want to make inside, and then the **nameif inside** command.

In multiple context mode, you can use the **setup** command in the system execution space and for each context.

When you enter the **setup** command, you are asked for the information in Table 23-1. The system **setup** command includes a subset of these prompts. If there is already a configuration for the prompted parameter, it appears in barckets so you can either accept it as the default or override it by entering something new.

Table 23-1 Setup Prompts

| Prompt                                                                 | Description                                                                                                    |
|------------------------------------------------------------------------|----------------------------------------------------------------------------------------------------|
| Pre-configure Firewall<br>now through<br>interactive prompts<br>[yes]? | Enter <b>yes</b> or <b>no</b> . If you enter <b>yes</b> , the setup dialog continues. If <b>no</b> , the setup dialog stops and the global configuration prompt (hostname(config)#) appears. |

| Firewall Mode [Routed]:                          | Enter routed or transparent.                                                                                                    |
|--------------------------------------------------|----------------------------------------------------------------------------------------------------|
| Enable password:                                 | Enter an enable password. (The password must have at least three characters.)                                                                                |
| Allow password<br>recovery [yes]?                | Enter yes or no.                                                                                                    |
| Clock (UTC):                                     | You cannot enter anything in this field. UTC time is used by default.                                                                                        |
| Year:                                            | Enter the year using four digits, for example, 2005. The year range is 1993 to 2035.                                                                         |
| Month:                                           | Enter the month using the first three characters of the month; for example, <b>Sep</b> for September.                                                        |
| Day:                                             | Enter the day of the month, from 1 to 31.                                                                                                    |
| Time:                                            | Enter the hour, minutes, and seconds in 24-hour time format. For example, enter <b>20:54:44</b> for 8:54 p.m and 44 seconds.                                 |
| Inside IP address:                               | Enter the IP address for the inside interface.                                                                                                    |
| Inside network mask:                             | Enter the network mask that applies to the inside IP address. You must specify a valid network mask, such as 255.0.0.0 or 255.255.0.0.                       |
| Host name:                                       | Enter the hostname that you want to display in the command line prompt.                                                                                      |
| Domain name:                                     | Enter the domain name of the network on which the security appliance runs.                                                                                   |
| IP address of host<br>running Device<br>Manager: | Enter the IP address of the host that needs to access ASDM.                                                                                                  |
| Use this configuration and write to flash?       | Enter <b>yes</b> or <b>no</b> . If you enter <b>yes</b> , the inside interface is enabled and the requested configuration is written to the Flash partition. |
|                                                  | If you enter <b>no</b> , the setup dialog repeats, beginning with the first question:                                                                        |
|                                                  | Pre-configure Firewall now through interactive prompts [yes]?                                                                                                |
|                                                  | Enter <b>no</b> to exit the setup dialog or <b>yes</b> to repeat it.                                                                                         |

| Table 23-1 | Setup Prompts (continued)  |
|------------|----------------------------|
|            | octup i iompts (continucu) |

#### Examples

This example shows how to complete the **setup** command prompts:

```
hostname(config) # setup
Pre-configure Firewall now through interactive prompts [yes]? yes
Firewall Mode [Routed]: routed
Enable password [<use current password>]: writer
Allow password recovery [yes]? yes
Clock (UTC):
   Year: 2005
   Month: Nov
   Day: 15
   Time: 10:0:0
Inside IP address: 192.168.1.1
Inside network mask: 255.255.255.0
Host name: tech_pubs
Domain name: your_company.com
IP address of host running Device Manager: 10.1.1.1
The following configuration will be used:
Enable password: writer
```

Allow password recovery: yes Clock (UTC): 20:54:44 Sep 17 2005 Firewall Mode: Routed Inside IP address: 192.168.1.1 Inside network mask: 255.255.255.0 Host name: tech\_pubs Domain name: your\_company.com IP address of host running Device Manager: 10.1.1.1

Use this configuration and write to flash?  ${\bf yes}$ 

| <b>Related Commands</b> | Command                      | Description                         |
|-------------------------|------------------------------|-------------------------------------|
|                         | configure<br>factory-default | Restores the default configuration. |
|                         |                              |                                     |

## show aaa local user

To show the list of usernames that are currently locked, or to show details about the username, use the show **aaa local user** command in global configuration mode.

show aaa local user [locked]

| Syntax Description | locked (Optional) Shows the list of usernames that are currently locked.                                                                                                    |                                                                                         |                                                                                                    |                                                                                                    |                                         |                  |                                 |  |
|--------------------|----------------------------------------------------------------------------------------------------|-----------------------------------------------------------------------------------------|----------------------------------------------------------------------------------------------------|----------------------------------------------------------------------------------------------------|-----------------------------------------|------------------|---------------------------------|--|
| Defaults           | No default behavior or                                                                                                    | values.                                                                                 |                                                                                                    |                                                                                                    |                                         |                  |                                 |  |
| Command Modes      | The following table sho                                                                                                    | ows the mo                                                                              | odes in whicl                                                                                                    | n you can enter                                                                                                    | the comma                               | nd:              |                                 |  |
|                    |                                                                                                    |                                                                                         | Firewall M                                                                                                    | ode                                                                                                    | Security C                              | ontext           |                                 |  |
|                    |                                                                                                    |                                                                                         |                                                                                                    |                                                                                                    |                                         | Multiple         |                                 |  |
|                    | Command Mode                                                                                                    |                                                                                         | Routed                                                                                                    | Transparent                                                                                                    | Single                                  | Context          | System                          |  |
|                    | Global configuration                                                                                                    |                                                                                         | •                                                                                                    | •                                                                                                    | •                                       | •                | _                               |  |
| Command History    | Release                                                                                                    | Modifie                                                                                 | cation                                                                                                    |                                                                                                    |                                         |                  |                                 |  |
| •                  | 7.0(1)                                                                                                    | This co                                                                                 | mmand was                                                                                                    | introduced.                                                                                                    |                                         |                  |                                 |  |
|                    | status details for all AAA local users.<br>You can specify a single user by using the <b>username</b> option or all users with the <b>all</b> option.<br>This command affects only the status of users that are locked out. |                                                                                         |                                                                                                    |                                                                                                    |                                         |                  |                                 |  |
|                    | This command affects                                                                                                    | only the st                                                                             | atus of users                                                                                                    |                                                                                                    |                                         |                  | tion.                           |  |
|                    | The administrator cann                                                                                                    | ot be lock                                                                              |                                                                                                    |                                                                                                    | out.                                    |                  | tion.                           |  |
| Examples           |                                                                                                    |                                                                                         | ed out of the                                                                                                    | device.                                                                                                    |                                         | to display the l |                                 |  |
| Examples           | The administrator cann<br>The following example                                                                                                    | shows use<br>e use of th                                                                | ed out of the<br>e of the <b>show</b><br>e <b>show aaa l</b>                                                                                | device.<br>7 <b>aaa local user</b><br>l <b>ocal user</b> comm                                                                   | command t                               | play the numb    | ockout status o<br>er of failed |  |
| Examples           | The administrator cannot<br>The following example<br>all usernames:<br>This example shows th<br>authentication attempts                                                                                                    | shows use<br>e use of th<br>and locke<br>a local a<br>ow aaa lo                         | ed out of the<br>e of the <b>show</b><br>e <b>show aaa l</b><br>out status det<br><b>uthenticati</b>                                        | device.<br><b>Taaa local user</b><br><b>local user</b> comm<br>ails for all AAA<br>on attempts ma                               | command t<br>nand to disj<br>local user | play the numb    | ockout status o<br>er of failed |  |
| Examples           | The administrator cannot<br>The following example<br>all usernames:<br>This example shows the<br>authentication attempts<br>to 5:<br>hostname(config)# aa<br>hostname(config)# sh                                           | e shows use<br>e use of th<br>s and locko<br>a local a<br>ow aaa lo<br>tempts<br>6      | ed out of the<br>e of the <b>show</b><br>e <b>show aaa l</b><br>out status det<br>uthenticati<br>cal user<br>Locked                         | device.<br><b>Taaa local user</b><br><b>local user</b> comm<br>ails for all AAA<br>on attempts ma                               | command t<br>nand to disj<br>local user | play the numb    | ockout status o<br>er of failed |  |
| Examples           | The administrator cannot<br>The following example<br>all usernames:<br>This example shows the<br>authentication attempts<br>to 5:<br>hostname(config)# aa<br>hostname(config)# sh                                           | e shows use<br>e use of th<br>s and locke<br>a local a<br>ow aaa lo<br>tempts<br>6<br>2 | ed out of the<br>e of the <b>show</b><br>e <b>show aaa l</b><br>out status det<br><b>uthenticati</b><br><b>cal user</b><br>Locked<br>Y<br>N | device.<br><b>aaa local user</b><br><b>local user</b> comm<br>ails for all AAA<br><b>on attempts ma</b><br>User<br>test<br>mona | command t<br>nand to disj<br>local user | play the numb    | ockout status o<br>er of failed |  |
| Examples           | The administrator cannot<br>The following example<br>all usernames:<br>This example shows the<br>authentication attempts<br>to 5:<br>hostname(config)# aa<br>hostname(config)# sh                                           | e shows use<br>e use of th<br>s and locko<br>a local a<br>ow aaa lo<br>tempts<br>6      | ed out of the<br>e of the show<br>e show aaa l<br>out status det<br>uthenticati<br>cal user<br>Locked<br>Y<br>N<br>N                        | device.<br><b>aaa local user</b><br><b>local user</b> comm<br>ails for all AAA<br><b>on attempts ma</b><br>User<br>test         | command t<br>nand to disj<br>local user | play the numb    | ockout status o<br>er of failed |  |

This example shows the use of the **show aaa local user** command with the **lockout** keyword to display the number of failed authentication attempts and lockout status details only for any locked-out AAA local users, after the limit has been set to 5:

```
hostname(config)# aaa local authentication attempts max-fail 5
hostname(config)# show aaa local user
Lock-time Failed-attempts Locked User
- 6 Y test
hostname(config)#
```

| <b>Related Commands</b> | Command                                       | Description                                                                                                |
|-------------------------|-----------------------------------------------|----------------------------------------------------------------------------------------------------|
|                         | aaa local authentication<br>attempts max-fail | Configures the maximum number of times a user can enter a wrong password before being locked out.          |
|                         | clear aaa local user<br>fail-attempts         | Resets the number of failed attempts to 0 without modifying the lockout status.                            |
|                         | clear aaa local user<br>lockout               | Clears the lockout status of the specified user or all users and sets their failed attempts counters to 0. |

### show aaa-server

To display AAA server statistics for AAA servers, use the **show aaa-server** command in privileged EXEC mode.

show aaa-server [LOCAL | groupname [host hostname] | protocol protocol]

| Syntax Description | LOCAL                                                                                                    | (Optional) Shows                                                               | LOCAL (Optional) Shows statistics for the LOCAL user database. |                  |                  |                   |  |  |
|--------------------|----------------------------------------------------------------------------------------------------|--------------------------------------------------------------------------------|----------------------------------------------------------------|------------------|------------------|-------------------|--|--|
| -                  | groupname                                                                                                    | (Optional) Shows                                                               | statistics for serv                                            | vers in a gro    | oup.             |                   |  |  |
|                    | host hostname                                                                                                    | host hostname(Optional) Shows statistics for a particular server in the group. |                                                                |                  |                  |                   |  |  |
|                    | protocol protocol                                                                                                    | (Optional) Shows                                                               | statistics for serv                                            | vers of the      | specified proto  | col:              |  |  |
|                    | • kerberos                                                                                                    |                                                                                |                                                                |                  |                  |                   |  |  |
|                    |                                                                                                    | • ldap                                                                         |                                                                |                  |                  |                   |  |  |
|                    |                                                                                                    | • nt                                                                           |                                                                |                  |                  |                   |  |  |
|                    | • radius                                                                                                    |                                                                                |                                                                |                  |                  |                   |  |  |
|                    |                                                                                                    | • sdi                                                                          |                                                                |                  |                  |                   |  |  |
|                    |                                                                                                    |                                                                                |                                                                |                  |                  |                   |  |  |
|                    |                                                                                                    | • tacacs+                                                                      |                                                                |                  |                  |                   |  |  |
|                    |                                                                                                    |                                                                                |                                                                |                  |                  |                   |  |  |
| Defector           |                                                                                                    | 1 1                                                                            |                                                                |                  |                  |                   |  |  |
| Defaults           | By default, all AAA s                                                                                                    | server statistics display.                                                     |                                                                |                  |                  |                   |  |  |
|                    |                                                                                                    |                                                                                |                                                                |                  |                  |                   |  |  |
| Command Modes      | The following table s                                                                                                    | g table shows the modes in which you can enter the command:                    |                                                                |                  |                  |                   |  |  |
|                    | The following tuble s                                                                                                    |                                                                                |                                                                | the comme        |                  |                   |  |  |
|                    |                                                                                                    | Firewall                                                                       | Mada                                                           | Co ovvite (      | ) - má - vá      |                   |  |  |
|                    |                                                                                                    | Firewall                                                                       | vioae                                                          | Security Context |                  |                   |  |  |
|                    |                                                                                                    | Routed                                                                         |                                                                |                  | Multiple         |                   |  |  |
|                    | Command Mode                                                                                                    |                                                                                | Transparent                                                    | Single           | Context          | System            |  |  |
|                    | Privileged EXEC                                                                                                    | •                                                                              | •                                                              | •                | •                | —                 |  |  |
|                    |                                                                                                    |                                                                                |                                                                |                  |                  |                   |  |  |
| Command History    | Release                                                                                                    | Modification                                                                   |                                                                |                  |                  |                   |  |  |
|                    | 7.1(1)                                                                                                    | The http-form protoc                                                           |                                                                |                  |                  |                   |  |  |
|                    | 8.0(2)                                                                                                    | The server status no                                                           |                                                                | atus was cł      | nanged manual    | ly using the      |  |  |
|                    | aaa-server active or fail command.                                                                                                   |                                                                                |                                                                |                  |                  |                   |  |  |
|                    |                                                                                                    | aaa-server active of                                                           | r <b>Tall</b> command.                                         |                  |                  |                   |  |  |
|                    |                                                                                                    |                                                                                |                                                                |                  |                  |                   |  |  |
| Evamplac           | This example shows t                                                                                                    |                                                                                | -server comman                                                 | d to displa      | y statistics for | a particular host |  |  |
| Examples           | This example shows the use of the <b>show aaa-server</b> command to display statistics for a particular host in server group group1: |                                                                                |                                                                |                  |                  |                   |  |  |
| Examples           | in server group group                                                                                                    | 1:                                                                             |                                                                |                  |                  |                   |  |  |
| Lyamhies           | hostname(config)# <b>s</b>                                                                                                    | show aaa-server group                                                          | o1 host 192.68.                                                | 125.60           |                  |                   |  |  |
| Lyampies           | hostname(config)# <b>s</b><br>Server Group: grou                                                                                     | <b>show aaa-server group</b><br>up1                                            | ol host 192.68.                                                | 125.60           |                  |                   |  |  |
| LAanipies          | hostname(config)# <b>s</b>                                                                                                    | <b>show aaa-server group</b><br>up1<br>uDIUS                                   | ol host 192.68.                                                | 125.60           |                  |                   |  |  |
| LAanipies          | hostname(config)# s<br>Server Group: grou<br>Server Protocol: RA<br>Server Address: 19<br>Server port: 1645                          | <b>show aaa-server group</b><br>up1<br>uDIUS                                   |                                                                |                  |                  |                   |  |  |

| Number  | of   | pending requests        | 20  |
|---------|------|-------------------------|-----|
| Average | e ro | ound trip time          | 4ms |
| Number  | of   | authentication requests | 20  |
| Number  | of   | authorization requests  | 0   |
| Number  | of   | accounting requests     | 0   |
| Number  | of   | retransmissions         | 1   |
| Number  | of   | accepts                 | 16  |
| Number  | of   | rejects                 | 4   |
| Number  | of   | challenges              | 5   |
| Number  | of   | malformed responses     | 0   |
| Number  | of   | bad authenticators      | 0   |
| Number  | of   | timeouts                | 0   |
| Number  | of   | unrecognized responses  | 0   |
|         |      |                         |     |

Field descriptions for the **show aaa-server** command are shown below:

| Field                      | Description                                                                                                    |  |  |  |
|----------------------------|----------------------------------------------------------------------------------------------------|--|--|--|
| Server Group               | The server group name specified by the <b>aaa-server</b> command.                                                                                                    |  |  |  |
| Server Protocol            | The server protocol for the server group specified by the <b>aaa-server</b> command.                                                                                                    |  |  |  |
| Server Address             | The IP address of the AAA server.                                                                                                    |  |  |  |
| Server port                | The communication port used by the security appliance and the AAA server. You can specify the RADIUS authentication port using the <b>authentication-port</b> command. You can specify the RADIUS accounting port using the <b>accounting-port</b> command. For non-RADIUS servers, the port is set by the <b>server-port</b> command. |  |  |  |
| Server status              | The status of the server. You see one of the following values:                                                                                                    |  |  |  |
|                            | • ACTIVE—The security appliance will communicate with this AAA server.                                                                                                    |  |  |  |
|                            | • FAILED—The security appliance cannot communicate with the AAA server. Servers that are put into this state remain there for some period of time, depending on the policy configured, and are then reactivated.                                                                                                    |  |  |  |
|                            | If the status is followed by "(admin initiated)," then the server<br>was manually failed or reactivated using the <b>aaa-server active</b> or<br><b>fail</b> command.                                                                                                    |  |  |  |
|                            | You also see the date and time of the last transaction in the following form:                                                                                                    |  |  |  |
|                            | <pre>Last transaction ({success   failure}) at time timezone date</pre>                                                                                                    |  |  |  |
|                            | If the security appliance has never communicated with the server,<br>the message shows as the following:                                                                                                    |  |  |  |
|                            | Last transaction at Unknown                                                                                                    |  |  |  |
| Number of pending requests | The number of requests that are still in progress.                                                                                                    |  |  |  |
| Average round trip time    | The average time that it takes to complete a transaction with the server.                                                                                                    |  |  |  |

| Field                             | Description                                                                                                    |
|-----------------------------------|----------------------------------------------------------------------------------------------------|
| Number of authentication requests | The number of authentication requests sent by the security appliance. This value does not include retransmissions after a timeout.                                                                                                    |
| Number of authorization requests  | The number of authorization requests. This value refers to<br>authorization requests due to command authorization,<br>authorization for through-the-box traffic (for TACACS+ servers),<br>or for WebVPN and IPSec authorization functionality enabled for<br>a tunnel group. This value does not include retransmissions after<br>a timeout                                                                                       |
| Number of accounting requests     | The number of accounting requests. This value does not include retransmissions after a timeout                                                                                                    |
| Number of retransmissions         | The number of times a message was retransmitted after an internal timeout. This value applies only to Kerberos and RADIUS servers (UDP)                                                                                                    |
| Number of accepts                 | The number of successful authentication requests.                                                                                                    |
| Number of rejects                 | The number of rejected requests. This value includes error conditions as well as true credential rejections from the AAA server.                                                                                                    |
| Number of challenges              | The number of times the AAA server required additional<br>information from the user after receiving the initial username and<br>password information.                                                                                                    |
| Number of malformed responses     | N/A. Reserved for future use.                                                                                                    |
| Number of bad authenticators      | The number of times that one of the following occurs:                                                                                                    |
|                                   | • The "authenticator" string in the RADIUS packet is corrupted (rare).                                                                                                    |
|                                   | • The shared secret key on the security appliance does not match the one on the RADIUS server. To fix this problem, enter the proper server key.                                                                                                    |
|                                   | This value only applies to RADIUS.                                                                                                    |
| Number of timeouts                | The number of times the security appliance has detected that a AAA server is not responsive or otherwise misbehaving and has declared it offline.                                                                                                    |
| Number of unrecognized responses  | The number of times that the security appliance received a response from the AAA server that it could not recognize or support. For example, the RADIUS packet code from the server was an unknown type, something other than the known "access-accept," "access-reject," "access-challenge," or "accounting-response" types. Typically, this means that the RADIUS response packet from the server got corrupted, which is rare. |

### **Related Commands**

| Command                           | Description                                                                                  |
|-----------------------------------|----------------------------------------------------------------------------------------------|
| show running-config<br>aaa-server | Display statistics for all servers in the indicated server group or for a particular server. |
| clear aaa-server<br>statistics    | Clear the AAA server statistics.                                                             |

### show access-list

To display the counters for an access list, use the show access-list command in privileged EXEC mode.

show access-list *id\_1* [...[*id\_2*]] [brief]

| Syntax Description | acl_name_1 A name or set of characters that identifies an existing access list.                                                                                                    |                                                                         |                    |            |              |            |  |
|--------------------|----------------------------------------------------------------------------------------------------|-------------------------------------------------------------------------|--------------------|------------|--------------|------------|--|
|                    | acl_name_2                                                                                                    |                                                                         |                    |            |              |            |  |
|                    | brief Displays the access list identifiers and hit count in hexadecimal format.                                                                                                    |                                                                         |                    |            |              |            |  |
|                    |                                                                                                    |                                                                         |                    |            |              |            |  |
| Defaults           | No default behavior                                                                                                    | r or values.                                                            |                    |            |              |            |  |
| Command Modes      | The following table                                                                                                    | shows the modes in wh                                                   | ich you can enter  | the comma  | nd:          |            |  |
|                    |                                                                                                    | Firewall                                                                | Mode               | Security C | Context      |            |  |
|                    | <b>A</b>                                                                                                    | <b>B</b>                                                                | -                  | 0. 1       | Multiple     | 0.1        |  |
|                    | Command Mode                                                                                                    | Routed                                                                  | Transparent        | -          | Context      | System     |  |
|                    | Privileged EXEC                                                                                                    | •                                                                       | •                  | •          | •            | —          |  |
| Command History    | Release Modification                                                                                                    |                                                                         |                    |            |              |            |  |
|                    | 8.0(2)                                                                                                    | Support for the <b>h</b>                                                | rief keyword was   | introduced |              |            |  |
| -                  | You can display multiple access lists at one time by entering the access list identifiers in one comman<br>You can specify the <b>brief</b> keyword to display access list hit count and identifiers information in<br>hexadecimal format. The configuration identifiers displayed in hexadecimal format are presented in tw<br>columns, and are the same identifiers used in syslog 106023 and 106100. |                                                                         |                    |            |              |            |  |
| Examples           | The following is sat<br>hostname# <b>show ac</b>                                                                                                    | mple output from the <b>sh</b>                                          | ow access-list con | nmand:     |              |            |  |
|                    |                                                                                                    | d ACL log flows: tota<br>t-interval 300<br>10 elements                  | 1 0, denied 0 (d   | deny-flow- | max 4096)    |            |  |
|                    | access-list 101 l<br>access-list 101 l                                                                                                    | ine 1 extended permit<br>ine 2 extended permit<br>ine 3 extended permit |                    | any eq ww  | w (hitcnt=0) |            |  |
|                    | 0x49ac02e6<br>access-list 101 l                                                                                                    | ine 4 extended permit                                                   |                    |            |              |            |  |
|                    | (hitcnt=0) 0xa002                                                                                                    | 1a9f                                                                    | tcp any eq www     | telnet www | any range te | (hitcnt=0) |  |

access-list 101 line 10 extended permit icmp any any echo (hitcnt=0) 0x2eb8deea access-list 102; 1 elements access-list 102 line 1 extended permit icmp any any echo (hitcnt=0) 0x59e2fea8

The output contains a unique hexamdecimal identifier for each access control entry at the end of each line.

The following is sample output from the show access-list brief command:

```
hostname (config)# sh access-list abc brief
```

```
abc:
28676dfa 0000000 0000001
bbec063f f0109e02 00000a1
3afd0576 f0109e02 00000c2
a83ddc02 f0109e02 0000021
hostname (config)#
```

The first two columns display identifiers in hexadecimal format, and the third column lists the hit count in hexadecimal format. The hit count value represents the number of times the rule has been hit by traffic. If the hit count is zero, no information is displayed.

| <b>Related Commands</b> | Command                            | Description                                                                                         |
|-------------------------|------------------------------------|----------------------------------------------------------------------------------------------------|
|                         | access-list ethertype              | Configures an access list that controls traffic based on its EtherType.                             |
|                         | access-list extended               | Adds an access list to the configuration and configures policy for IP traffic through the firewall. |
|                         | clear access-list                  | Clears an access list counter.                                                                      |
|                         | clear configure<br>access-list     | Clears an access list from the running configuration.                                               |
|                         | show running-config<br>access-list | Displays the current running access-list configuration.                                             |

### show activation-key

To display the commands in the configuration for features that are enabled by your activation key, including the number of contexts allowed, use the **show activation-key** command in privileged EXEC mode.

#### show activation-key

- **Syntax Description** This command has no arguments or keywords.
- **Defaults** This command has no default settings.

**Command Modes** The following table shows the modes in which you can enter the command:

|                 | Firewall M | Firewall Mode |        | Security Context |          |  |
|-----------------|------------|---------------|--------|------------------|----------|--|
| Command Mode    |            |               |        | Multiple         | Multiple |  |
|                 | Routed     | Transparent   | Single | Context          | System   |  |
| Privileged EXEC | •          | •             | •      | •                | •        |  |

| Command History | Release | Modification                 |
|-----------------|---------|------------------------------|
|                 | 7.0(1)  | This command was introduced. |

**Usage Guidelines** The **show activation-key** command output indicates the status of the activation key as follows:

• If the activation key in the security appliance Flash file system is the same as the activation key running on the security appliance, then the **show activation-key** output reads as follows:

The flash activation key is the SAME as the running key.

• If the activation key in the security appliance Flash file system is different from the activation key running on the security appliance, then the **show activation-key** output reads as follows:

The flash activation key is DIFFERENT from the running key. The flash activation key takes effect after the next reload.

- If you downgrade your activation key, the display shows that the running key (the old key) differs from the key that is stored in the Flash (the new key). When you restart, the security appliance uses the new key.
- If you upgrade your key to enable extra features, the new key starts running immediately without a restart.
- For the PIX Firewall platform, if there is any change in the failover feature (R/UR/FO) between the new key and the old key, it prompts for confirmation. If the user enters **n**, it aborts the change; otherwise it updates the key in the Flash file system. When you restart the security appliance uses the new key.

• If you downgrade to an earlier release, your key for the current release might allow for more security contexts than the earlier release supports. When the value of the security contexts in the key exceeds the platform limit, the following message appears in the show activation-key output:

The Running Activation Key feature: 50 security contexts exceeds the limit in the platform, reduce to 20 security contexts.

• If you downgrade to an earlier release, your key for the current release might enable GTP/GPRS even though it is not allowed in the earlier release. When the key enables GTP/GPRS but the software version does not allow it, the following message appears in the show activation-key output:

The Running Activation Key feature: GTP/GPRS is not allowed in the platform, disable GTP/GPRS.

#### **Examples**

This example shows how to display the commands in the configuration for features that are enabled by your activation key:

#### hostname(config) # show activation-key

Serial Number: P3000000134 Running Activation Key: 0xyadayada 0xyadayada 0xyadayada Oxyadayada 0xyadayada The Running Activation Key feature: 50 security contexts exceeds the limit in the platform, reduce to 20 security contexts. The Running Activation Key feature: GTP/GPRS is not allowed in the platform, disable GTP/GPRS.

| tiorm:    |
|-----------|
| Unlimited |
| 50        |
| Unlimited |
| Enabled   |
| Enabled   |
| Disabled  |
| Enabled   |
| Enabled   |
| Enabled   |
| 20        |
| Disabled  |
| 5000      |
| Disabled  |
|           |

- -

The flash activation key is the SAME as the running key. hostname(config)

This example shows how to display the commands in the configuration for features on the ASA 5580 that are enabled by your activation key:

#### hostname(config)# show activation-key Serial Number: JAB12345678

Running Activation Key: Oxyadayada Oxyadayada Oxyadayada Oxyadayada Oxyadayada

Licensed features for this platform: Maximum Physical Interfaces : Unlimited Maximum VLANs : 250 Inside Hosts : Unlimited Failover : Active/Active VPN-DES : Enabled VPN-3DES-AES : Enabled Security Contexts : 2 GTP/GPRS : Disabled SSL VPN Peers : 10000 Total VPN Peers : 10000 AnyConnect Mobile :Disabled

Linksys VPN phone: Disabled Advanced Endpoint Assessment: Enabled Licensed Cores :8

This platform has an ASA5580-40 VPN Premium license.

The flash activation key is the SAME as the running key.

| <b>Related Commands</b> | Command        | Description                 |
|-------------------------|----------------|-----------------------------|
|                         | activation-key | Changes the activation key. |

# show admin-context

To display the context name currently assigned as the admin context, use the **show admin-context** command in privileged EXEC mode.

#### show admin-context

| Defaults         | No default behavior or values.                                                                                                    |                                                                                             |                    |                  |              |        |  |  |
|------------------|----------------------------------------------------------------------------------------------------|---------------------------------------------------------------------------------------------|--------------------|------------------|--------------|--------|--|--|
| Command Modes    | The following table shows the modes in which you can enter the command:                                                                                                    |                                                                                             |                    |                  |              |        |  |  |
|                  |                                                                                                    | Firewall N                                                                                  | Node               | Security Context |              |        |  |  |
|                  |                                                                                                    |                                                                                             |                    |                  | Multiple     |        |  |  |
|                  | Command Mode                                                                                                    | Routed                                                                                      | Transparent        | Single           | Context      | System |  |  |
|                  | Privileged EXEC                                                                                                    | •                                                                                           | •                  |                  |              | •      |  |  |
| Command History  | Release                                                                                                    | Modification                                                                                |                    |                  |              |        |  |  |
|                  | 7.0(1)                                                                                                    | This command wa                                                                             | s introduced.      |                  |              |        |  |  |
| Examples         | The following is sample output from the <b>show admin-context</b> command. The following example shows<br>the admin context called "admin" and stored in the root directory of flash:<br>hostname# <b>show admin-context</b><br>Admin: admin flash:/admin.cfg |                                                                                             |                    |                  |              |        |  |  |
| Related Commands | Command                                                                                                    | Description                                                                                 |                    |                  |              |        |  |  |
|                  | admin-context                                                                                                    | Sets the admin cor                                                                          | ntext.             |                  |              |        |  |  |
|                  | changeto                                                                                                    | Changes between                                                                             | contexts or the sy | ystem exect      | ution space. |        |  |  |
|                  | clear configure context                                                                                                    | Removes all conte                                                                           | xts.               |                  |              |        |  |  |
|                  | mode                                                                                                    | Sets the context m                                                                          | ode to single or 1 | multiple.        |              |        |  |  |
|                  | show context                                                                                                    | Shows a list of contexts (system execution space) or information about the current context. |                    |                  |              |        |  |  |

### show arp

To view the ARP table, use the **show arp** command in privileged EXEC mode. This command shows dynamic and manual ARP entries, but does not identify the origin of each entry.

show arp

**Syntax Description** This command has no arguments or keywords.

**Defaults** No default behavior or values.

**Command Modes** The following table shows the modes in which you can enter the command:

|                 | Firewall Mode S |             | Security Context |          |          |  |
|-----------------|-----------------|-------------|------------------|----------|----------|--|
|                 | Routed          |             |                  | Multiple | Multiple |  |
| Command Mode    |                 | Transparent | Single           | Context  | System   |  |
| Privileged EXEC | •               | •           | •                | •        | —        |  |

| Command History | Release     | Modification                  |
|-----------------|-------------|-------------------------------|
|                 | Preexisting | This command was preexisting. |

Examples

The following is sample output from the **show arp** command:

| hostname# <b>show</b> | arp                          |
|-----------------------|------------------------------|
| inside                | 10.86.195.205 0008.023b.9892 |
| inside                | 10.86.194.170 0001.023a.952d |
| inside                | 10.86.194.172 0001.03cf.9e79 |
| inside                | 10.86.194.1 00b0.64ea.91a2   |
| inside                | 10.86.194.146 000b.fcf8.c4ad |
| inside                | 10.86.194.168 000c.ce6f.9b7e |

| Related Commands | Command                    | Description                                                                  |
|------------------|----------------------------|------------------------------------------------------------------------------|
|                  | arp                        | Adds a static ARP entry.                                                     |
|                  | arp-inspection             | For transparent firewall mode, inspects ARP packets to prevent ARP spoofing. |
|                  | clear arp statistics       | Clears ARP statistics.                                                       |
|                  | show arp statistics        | Shows ARP statistics.                                                        |
|                  | show running-config<br>arp | Shows the current configuration of the ARP timeout.                          |

## show arp-inspection

To view the ARP inspection setting for each interface, use the **show arp-inspection** command in privileged EXEC mode.

### show arp-inspection

**Syntax Description** This command has no arguments or keywords.

**Defaults** No default behavior or values.

**Command Modes** The following table shows the modes in which you can enter the command:

|                 | Firewall Mode |             | Security Context |          |        |
|-----------------|---------------|-------------|------------------|----------|--------|
|                 |               |             |                  | Multiple |        |
| Command Mode    | Routed        | Transparent | Single           | Context  | System |
| Privileged EXEC | _             | •           | •                | •        | _      |

| Command History | Release | Modification                 |
|-----------------|---------|------------------------------|
|                 | 7.0(1)  | This command was introduced. |

Examples

The following is sample output from the **show arp-inspection** command:

| hostname# | show | arp-inspection |       |
|-----------|------|----------------|-------|
| interface |      | arp-inspection | miss  |
|           |      |                |       |
| inside1   |      | enabled        | flood |
| outside   |      | disabled       | -     |

The **miss** column shows the default action to take for non-matching packets when ARP inspection is enabled, either "flood" or "no-flood."

| Related Commands | Command                    | Description                                                                  |
|------------------|----------------------------|------------------------------------------------------------------------------|
|                  | arp                        | Adds a static ARP entry.                                                     |
|                  | arp-inspection             | For transparent firewall mode, inspects ARP packets to prevent ARP spoofing. |
|                  | clear arp statistics       | Clears ARP statistics.                                                       |
|                  | show arp statistics        | Shows ARP statistics.                                                        |
|                  | show running-config<br>arp | Shows the current configuration of the ARP timeout.                          |

# show arp statistics

To view ARP statistics, use the show arp statistics command in privileged EXEC mode.

show arp statistics

**Syntax Description** This command has no arguments or keywords.

**Defaults** No default behavior or values.

**Command Modes** The following table shows the modes in which you can enter the command:

|                 | Firewall Mode |             | Security Context |          |        |
|-----------------|---------------|-------------|------------------|----------|--------|
|                 |               |             |                  | Multiple |        |
| Command Mode    | Routed        | Transparent | Single           | Context  | System |
| Privileged EXEC | •             | •           | •                | •        | _      |

| Command History | Release     | Modification                  |
|-----------------|-------------|-------------------------------|
|                 | Preexisting | This command was preexisting. |

#### Examples

The following is sample output from the **show arp statistics** command:

```
hostname# show arp statistics
Number of ARP entries:
ASA : 6
Dropped blocks in ARP: 6
Maximum Queued blocks: 3
Queued blocks: 1
Interface collision ARPs Received: 5
ARP-defense Gratuitous ARPS sent: 4
Total ARP retries: 15
Unresolved hosts: 1
Maximum Unresolved hosts: 2
```

Table 2 shows each field description.

Table 23-2show arp statistics Fields

| Field                 | Description                                                                                                    |
|-----------------------|----------------------------------------------------------------------------------------------------|
| Number of ARP entries | The total number of ARP table entries.                                                                                   |
| Dropped blocks in ARP | The number of blocks that were dropped while IP addresses were being resolved to their corresponding hardware addresses. |
| Maximum queued blocks | The maximum number of blocks that were ever queued in the ARP module, while waiting for the IP address to be resolved.   |

| Field                             | Description                                                                                                    |
|-----------------------------------|----------------------------------------------------------------------------------------------------|
| Queued blocks                     | The number of blocks currently queued in the ARP module.                                                                                              |
| Interface collision ARPs received | The number of ARP packets received at all security appliance interfaces that were from the same IP address as that of a security appliance interface. |
| ARP-defense gratuitous ARPs sent  | The number of gratuitous ARPs sent by the security appliance as part of the ARP-Defense mechanism.                                                    |
| Total ARP retries                 | The total number of ARP requests sent by the ARP module when<br>the address was not resolved in response to first ARP request.                        |
| Unresolved hosts                  | The number of unresolved hosts for which ARP requests are still being sent out by the ARP module.                                                     |
| Maximum unresolved hosts          | The maximum number of unresolved hosts that ever were in the ARP module since it was last cleared or the security appliance booted up.                |

| Table 23-2 | show arp statistics Fields (continued) |
|------------|----------------------------------------|
|            | show ap statistics richas (continued)  |

**Related Commands** 

| Command                                                                      | DescriptionFor transparent firewall mode, inspects ARP packets to prevent ARPspoofing. |  |
|------------------------------------------------------------------------------|----------------------------------------------------------------------------------------|--|
| arp-inspection                                                               |                                                                                        |  |
| clear arp statistics                                                         | arp statisticsClears ARP statistics and resets the values to zero.                     |  |
| show arp                                                                     | Shows the ARP table.                                                                   |  |
| how running-config Shows the current configuration of the ARP timeout.<br>rp |                                                                                        |  |

# show asdm history

To display the contents of the ASDM history buffer, use the **show asdm history** command in privileged EXEC mode.

show asdm history [view timeframe] [snapshot] [feature feature] [asdmclient]

| asdmclient      | (Optional) Displays the ASDM history data formatted for the ASDM client.                                                                                                    |  |  |
|-----------------|----------------------------------------------------------------------------------------------------|--|--|
| feature feature | (Optional) Limits the history display to the specified feature. The following are valid values for the <i>feature</i> argument:                                                          |  |  |
|                 | • <b>all</b> —Displays the history for all features (default).                                                                                                    |  |  |
|                 | • <b>blocks</b> —Displays the history for the system buffers.                                                                                                    |  |  |
|                 | • <b>cpu</b> —Displays the history for CPU usage.                                                                                                    |  |  |
|                 | • failover—Displays the history for failover.                                                                                                    |  |  |
|                 | • <b>ids</b> —Displays the history for IDS.                                                                                                    |  |  |
|                 | • <b>interface</b> <i>if_name</i> —Displays the history for the specified interface. The <i>if_name</i> argument is the name of the interface as specified by the <b>nameif</b> command. |  |  |
|                 | • memory—Displays memory usage history.                                                                                                    |  |  |
|                 | • <b>perfmon</b> —Displays performance history.                                                                                                    |  |  |
|                 | • <b>sas</b> —Displays the history for Security Associations.                                                                                                    |  |  |
|                 | • <b>tunnels</b> —Displays the history for tunnels.                                                                                                    |  |  |
|                 | • <b>xlates</b> —Displays translation slot history.                                                                                                    |  |  |
| snapshot        | (Optional) Displays only the last ASDM history data point.                                                                                                    |  |  |
| view timeframe  | (Optional) Limits the history display to the specified time period. Valid values for the <i>timeframe</i> argument are:                                                                  |  |  |
|                 | • <b>all</b> —all contents in the history buffer (default).                                                                                                    |  |  |
|                 | • <b>12h</b> —12 hours                                                                                                    |  |  |
|                 | • <b>5d</b> —5 days                                                                                                    |  |  |
|                 | • <b>60m</b> —60 minutes                                                                                                    |  |  |
|                 | • <b>10m</b> —10 minutes                                                                                                    |  |  |
|                 | feature feature<br>snapshot                                                                                                    |  |  |

Defaults

If no arguments or keywords are specified, all history information for all features is displayed.

|                 |                                                                                                    |                                                   | Fire                                 | wal               | l Mode                |               | S           | Security Context |              |              |             |           |
|-----------------|----------------------------------------------------------------------------------------------------|---------------------------------------------------|--------------------------------------|-------------------|-----------------------|---------------|-------------|------------------|--------------|--------------|-------------|-----------|
|                 |                                                                                                    |                                                   |                                      |                   |                       | I             |             | Multiple         |              |              |             |           |
|                 | Command Mode                                                                                              |                                                   | Rou                                  | ted               | Т                     | ranspar       | ent S       | ingle            | C            | ontext       | S           | ystem     |
|                 | Privileged EXEC                                                                                           |                                                   | •                                    |                   |                       | •             |             | •                |              | •            |             | •         |
| Command History | Release                                                                                                   | Modi                                              | ficatior                             | 1                 |                       |               |             |                  |              |              |             |           |
|                 | 7.0(1)                                                                                                    |                                                   |                                      |                   | was cha<br>ory cor    | -             |             | show             | pdm h        | istory (     | comma       | nd to the |
| sage Guidelines | The <b>show asdm hi</b><br>view ASDM histor<br><b>enable</b> command.                                     |                                                   |                                      |                   |                       |               |             |                  |              |              |             |           |
| xamples         | The following is sa<br>the outside interfac                                                               |                                                   |                                      |                   |                       |               | -           | mmano            | l. It lin    | nits the     | output      | to data f |
|                 | hostname# <b>show as</b>                                                                                  | sdm history                                       | view 1                               | .0m               | feature               | inter         | face c      | outside          | 9            |              |             |           |
|                 |                                                                                                    | 2:46:41 Mar                                       | 1 2005                               | 5]                | 62640                 | 62636         | 62633       | 62628            | 62622        | 62616        | 62609       |           |
|                 |                                                                                                    | 2:46:41 Mar                                       | 1 2005                               | ]                 | 25178                 | 25169 3       | 25165       | 25161            | 25157        | 25151        | 25147       |           |
|                 | Input KPacket Cou<br>[ 10s:12<br>Output KPacket Co                                                        | 2:46:41 Mar                                       | 1 2005                               | ]                 | 752                   | 752           | 751         | 751              | 751          | 751          | 751         |           |
|                 | - [ 10s:12                                                                                                | 2:46:41 Mar                                       | 1 2005                               | ]                 | 55                    | 55            | 55          | 55               | 55           | 55           | 55          |           |
|                 |                                                                                                    | 2:46:41 Mar                                       | 1 2005                               | ]                 | 3397                  | 2843          | 3764        | 4515             | 4932         | 5728         | 4186        |           |
|                 | Output Bit Rate:<br>[ 10s:12<br>Input Packet Rate                                                         | 2:46:41 Mar                                       | 1 2005                               | ]                 | 7316                  | 3292          | 3349        | 3298             | 5212         | 3349         | 3301        |           |
|                 |                                                                                                    | 2:46:41 Mar                                       | 1 2005                               | ]                 | 5                     | 4             | 6           | 7                | 6            | 8            | 6           |           |
|                 | [ 10s:12<br>Input Error Packe                                                                             | 2:46:41 Mar                                       | 1 2005                               | ]                 | 1                     | 0             | 0           | 0                | 0            | 0            | 0           |           |
|                 | -                                                                                                    | 2:46:41 Mar                                       | 1 2005                               | ]                 | 0                     | 0             | 0           | 0                | 0            | 0            | 0           |           |
|                 | NO BUILEI:                                                                                                |                                                   |                                      |                   | 0                     | 0             | 0           | 0                | 0            | 0            | 0           |           |
|                 | •                                                                                                    | 2:46:41 Mar                                       | 1 2005                               | , ]               | 0                     |               |             |                  |              |              |             |           |
|                 | Received Broadcas<br>[ 10s:12                                                                             |                                                   |                                      | -                 |                       | 37595         | 4 3759      | 35 375           | 5902 37      | 75863 3      | 875833      | 375794    |
|                 | Received Broadcas<br>[ 10s:12<br>Runts:<br>[ 10s:12                                                       | sts:                                              | 1 2005                               | 5 ]               | 375974                | : 375954<br>0 | 4 3759<br>0 | 035 375<br>0     | 5902 31<br>0 | 75863 3<br>0 | 375833<br>0 | 375794    |
|                 | Received Broadcas<br>[ 10s:12<br>Runts:<br>[ 10s:12<br>Giants:                                            | sts:<br>2:46:41 Mar                               | 1 2005<br>1 2005                     | 5 ]               | 375974<br>0           |               |             |                  |              |              |             | 375794    |
|                 | Received Broadcas<br>[ 10s:12<br>Runts:<br>[ 10s:12<br>Giants:<br>[ 10s:12<br>CRC:<br>[ 10s:12            | sts:<br>2:46:41 Mar<br>2:46:41 Mar                | 1 2005<br>1 2005<br>1 2005           | ; ]<br>; ]<br>; ] | 375974<br>0<br>0      | 0             | 0           | 0                | 0            | 0            | 0           | 375794    |
|                 | Received Broadcas<br>[ 10s:12<br>Runts:<br>[ 10s:12<br>Giants:<br>[ 10s:12<br>CRC:<br>[ 10s:12<br>Frames: | sts:<br>2:46:41 Mar<br>2:46:41 Mar<br>2:46:41 Mar | 1 2005<br>1 2005<br>1 2005<br>1 2005 | ; ]<br>; ]<br>; ] | 375974<br>0<br>0<br>0 | 0<br>0        | 0<br>0      | 0<br>0           | 0<br>0       | 0<br>0       | 0<br>0      | 375794    |

### **Command Modes** The following table shows the modes in which you can enter the command:

| [ 10s:12:46:41 Mar 1 2005  | ] | 0   | 0   | 0   | 0   | 0   | 0   | 0   |
|----------------------------|---|-----|-----|-----|-----|-----|-----|-----|
| Output Error Packet Count: |   |     |     |     |     |     |     |     |
| [ 10s:12:46:41 Mar 1 2005  | ] | 0   | 0   | 0   | 0   | 0   | 0   | 0   |
| Collisions:                |   |     |     |     |     |     |     |     |
| [ 10s:12:46:41 Mar 1 2005  | ] | 0   | 0   | 0   | 0   | 0   | 0   | 0   |
| LCOLL:                     |   |     |     |     |     |     |     |     |
| [ 10s:12:46:41 Mar 1 2005  | ] | 0   | 0   | 0   | 0   | 0   | 0   | 0   |
| Reset:                     |   |     |     |     |     |     |     |     |
| [ 10s:12:46:41 Mar 1 2005  | ] | 0   | 0   | 0   | 0   | 0   | 0   | 0   |
| Deferred:                  |   |     |     |     |     |     |     |     |
| [ 10s:12:46:41 Mar 1 2005  | ] | 0   | 0   | 0   | 0   | 0   | 0   | 0   |
| Lost Carrier:              |   |     |     |     |     |     |     |     |
| [ 10s:12:46:41 Mar 1 2005  | ] | 0   | 0   | 0   | 0   | 0   | 0   | 0   |
| Hardware Input Queue:      |   |     |     |     |     |     |     |     |
| [ 10s:12:46:41 Mar 1 2005  | ] | 128 | 128 | 128 | 128 | 128 | 128 | 128 |
| Software Input Queue:      |   |     |     |     |     |     |     |     |
| [ 10s:12:46:41 Mar 1 2005  | ] | 0   | 0   | 0   | 0   | 0   | 0   | 0   |
| Hardware Output Queue:     |   |     |     |     |     |     |     |     |
| [ 10s:12:46:41 Mar 1 2005  | ] | 0   | 0   | 0   | 0   | 0   | 0   | 0   |
| Software Output Queue:     |   |     |     |     |     |     |     |     |
| [ 10s:12:46:41 Mar 1 2005  | ] | 0   | 0   | 0   | 0   | 0   | 0   | 0   |
| Drop KPacket Count:        |   |     |     |     |     |     |     |     |
| [ 10s:12:46:41 Mar 1 2005  | ] | 0   | 0   | 0   | 0   | 0   | 0   | 0   |
| hostname#                  |   |     |     |     |     |     |     |     |

The following is sample output from the **show asdm history** command. Like the previous example, it limits the output to data for the outside interface collected during the last 10 minutes. However, in this example the output is formatted for the ASDM client.

#### hostname# show asdm history view 10m feature interface outside asdmclient

MH | IBC | 10 | CURFACT | 0 | CURVAL | 0 | TIME | 1109703031 | MAX | 60 | NUM | 60 | 62439 | 62445 | 62453 | 62457 | 62464 | 6 2469 62474 62486 62489 62496 62501 62506 62511 62518 62522 62530 62534 62539 62542 62547 6 2553 62556 62562 62568 62574 62581 62585 62593 62598 62604 62609 62616 62622 62628 62633 6 2636 | 62640 | 62653 | 62657 | 62665 | 62672 | 62678 | 62681 | 62686 | 62691 | 62695 | 62700 | 62704 | 62711 | 62718 | 6 2723 | 62728 | 62733 | 62738 | 62742 | 62747 | 62751 | 62761 | 62770 | 62775 | MH|0BC|10|CURFACT|0|CURVAL|0|TIME|1109703031|MAX|60|NUM|60|25023|25023|25025|25025|25025|2 5026 25026 25032 25038 25044 25052 25056 25060 25064 25070 25076 25083 25087 25091 25096 2 5102 25106 25110 25114 25118 25122 25128 25133 25137 25143 25147 25151 25157 25161 25165 2 5169 | 25178 | 25321 | 25327 | 25332 | 25336 | 25341 | 25345 | 25349 | 25355 | 25359 | 25363 | 25367 | 25371 | 25375 | 2 5381 25386 25390 25395 25399 25403 25410 25414 25418 25422 51 | 751 | 751 | 751 | 751 | 752 | 752 | 752 | 752 | 752 | 752 | 752 | 752 | 752 | 752 | 752 | 752 | 752 | 753 | 753 | 753 | 753 | 753 | 753 | 753 | 753 | 753 | 753 | 753 | 753 | 753 | 753 | 753 | 753 | 753 | 753 | 753 | 753 | 753 | 753 | 753 | 753 | 753 | 753 | 753 | 753 | 753 | 753 | 753 | 753 | 753 | 753 | 753 | 753 | 753 | 753 | 753 | 753 | 753 | 753 | 753 | 753 | 753 | 753 | 753 | 753 | 753 | 753 | 753 | 753 | 753 | 753 | 753 | 753 | 753 | 753 | 753 | 753 | 753 | 753 | 753 | 753 | 753 | 753 | 753 | 753 | 753 | 753 | 753 | 753 | 753 | 753 | 753 | 753 | 753 | 753 | 753 | 753 | 753 | 753 | 753 | 753 | 753 | 753 | 753 | 753 | 753 | 753 | 753 | 753 | 753 | 753 | 753 | 753 | 753 | 753 | 753 | 753 | 753 | 753 | 753 | 753 | 753 | 753 | 753 | 753 | 753 | 753 | 753 | 753 | 753 | 753 | 753 | 753 | 753 | 753 | 753 | 753 | 753 | 753 | 753 | 753 | 753 | 753 | 753 | 753 | 753 | 753 | 753 | 753 | 753 | 753 | 753 | 753 | 753 | 753 | 753 | 753 | 753 | 753 | 753 | 753 | 753 | 753 | 753 | 753 | 753 | 753 | 753 | 753 | 753 | 753 | 753 | 753 | 753 | 753 | 753 | 753 | 753 | 753 | 753 | 753 | 753 | 753 | 753 | 753 | 753 | 753 | 753 | 753 | 753 | 753 | 753 | 753 | 753 | 753 | 753 | 753 | 753 | 753 | 753 | 753 | 753 | 753 | 753 | 753 | 753 | 753 | 753 | 753 | 753 | 753 | 753 | 753 | 753 | 753 | 753 | 753 | 753 | 753 | 753 | 753 | 753 | 753 | 753 | 753 | 753 | 753 | 753 | 753 | 753 | 753 | 753 | 753 | 753 | 753 | 753 | 753 | 753 | 753 | 753 | 753 | 753 | 753 | 753 | 753 | 753 | 753 | 753 | 753 | 753 | 753 | 753 | 753 | 753 | 753 | 753 | 753 | 753 | 753 | 753 | 753 | 753 | 753 | 753 | 753 | 753 | 753 | 753 | 753 | 753 | 753 | 753 | 753 | 753 | 753 | 753 | 753 | 753 | 753 | 753 | 753 | 753 | 753 | 753 | 753 | 753 | 753 | 753 | 753 | 753 | 753 | 753 | 753 | 753 | 753 | 753 | 753 | 753 | 753 | 753 | 753 | 753 | 753 | 753 | 753 | 753 | 753 | 753 | 753 | 753 | 753 | 753 | 753 | 753 | 753 | 753 | 753 | 753 | 753 | 753 | 753 | 753 | 753 | 753 | 753 | 753 | 753 | 753 | 753 | 753 | 753 | 753 | 753 | 753 | 753 | 753 | 753 | 753 | 753 | 753 | 75 753 753 753 753 753 753 753 5 | 55 | 55 | 55 | 55 | 55 | 55 | 55 | 55 | 55 | 55 | 55 | 55 | 55 | 55 | 55 | 55 | 55 | 55 | 55 | 55 | 55 | 55 | 55 | 55 | 55 | 55 | 55 | 55 | 55 | 55 | 55 | 55 | 55 | 55 | 55 | 55 | 55 | 55 | 55 | 55 | 55 | 55 | 55 | 55 | 55 | 55 | 55 | 55 | 55 | 55 | 55 | 55 | 55 | 55 | 55 | 55 | 55 | 55 | 55 | 55 | 55 | 55 | 55 | 55 | 55 | 55 | 55 | 55 | 55 | 55 | 55 | 55 | 55 | 55 | 55 | 55 | 55 | 55 | 55 | 55 | 55 | 55 | 55 | 55 | 55 | 55 | 55 | 55 | 55 | 55 | 55 | 55 | 55 | 55 | 55 | 55 | 55 | 55 | 55 | 55 | 55 | 55 | 55 | 55 | 55 | 55 | 55 | 55 | 55 | 55 | 55 | 55 | 55 | 55 | 55 | 55 | 55 | 55 | 55 | 55 | 55 | 55 | 55 | 55 | 55 | 55 | 55 | 55 | 55 | 55 | 55 | 55 | 55 | 55 | 55 | 55 | 55 | 55 | 55 | 55 | 55 | 55 | 55 | 55 | 55 | 55 | 55 | 55 | 55 | 55 | 55 | 55 | 55 | 55 | 55 | 55 | 55 | 55 | 55 | 55 | 55 | 55 | 55 | 55 | 55 | 55 | 55 | 55 | 55 | 55 | 55 | 55 | 55 | 55 | 55 | 55 | 55 | 55 | 55 | 55 | 55 | 55 | 55 | 55 | 55 | 55 | 55 | 55 | 55 | 55 | 55 | 55 | 55 | 55 | 55 | 55 | 55 | 55 | 55 | 55 | 55 | 55 | 55 | 55 | 55 | 55 | 55 | 55 | 55 | 55 | 55 | 55 | 55 | 55 | 55 | 55 | 55 | 55 | 55 | 55 | 55 | 55 | 55 | 55 | 55 | 55 | 55 | 55 | 55 | 55 | 55 | 55 | 55 | 55 | 55 | 55 | 55 | 55 | 55 | 55 | 55 | 55 | 55 | 55 | 55 | 55 | 55 | 55 | 55 | 55 | 55 | 55 | 55 | 55 | 55 | 55 | 55 | 55 | 55 | 55 | 55 | 55 | 55 | 55 | 55 | 55 | 55 | 55 | 55 | 55 | 55 | 55 | 55 | 55 | 55 | 55 | 55 | 55 | 55 | 55 | 55 | 55 | 55 | 55 | 55 | 55 | 55 | 55 | 55 | 55 | 55 | 55 | 55 | 55 | 55 | 55 | 55 | 55 | 55 | 55 | 55 | 55 | 55 | 55 | 55 | 55 | 55 | 55 | 55 | 55 | 55 | 55 | 55 | 55 | 55 | 55 | 55 | 55 | 55 | 55 | 55 | 55 | 55 | 55 | 55 | 55 | 55 | 55 | 55 | 55 | 55 | 55 | 55 | 55 | 55 | 55 | 55 | 55 | 55 | 55 | 55 | 55 | 55 | 55 | 55 | 55 | 55 | 55 | 55 | 55 | 55 | 55 | 55 | 55 | 55 | 55 | 55 | 55 | 55 | 55 | 55 | 55 | 55 | 55 | 55 | 55 | 55 | 55 | 55 | 55 | 55 | 55 | 55 | 55 | 55 | 55 | 55 | 55 | 55 | 55 | 55 | 55 | 55 | 55 | 55 | 55 | 55 | 55 | 55 | 55 | 55 | 55 | 55 | 55 | 55 | 55 | 55 | 55 | 55 | 55 | 55 | 55 | 55 | 55 | 55 | 55 | 55 | 55 | 55 MH | IBR | 10 | CURFACT | 0 | CURVAL | 0 | TIME | 1109703031 | MAX | 60 | NUM | 60 | 7127 | 5155 | 6202 | 3545 | 5408 | 3979 | 4 381 9492 3033 4962 4571 4226 3760 5923 3265 6494 3441 3542 3162 4076 4744 2726 4847 4292 5 401 5166 3735 6659 3837 5260 4186 5728 4932 4515 3764 2843 3397 10768 3080 6309 5969 4472 2780 | 4492 | 3540 | 3664 | 3800 | 3002 | 6258 | 5567 | 4044 | 4059 | 4548 | 3713 | 3265 | 4159 | 3630 | 8235 | 6934 | 4298 | MH|OBR|10|CURFACT|0|CURVAL|0|TIME|1109703031|MAX|60|NUM|60|82791|57|1410|588|57|639|0|4698 5068 4992 6495 3292 3292 3352 5061 4808 5205 3931 3298 3349 5064 3439 3356 3292 3343 3349 5067 3883 3356 4500 3301 3349 5212 3298 3349 3292 7316 116896 5072 3881 3356 3931 3298 33 49 | 5064 | 3292 | 3349 | 3292 | 3292 | 3349 | 5061 | 3883 | 3356 | 3931 | 3452 | 3356 | 5064 | 3292 | 3349 | 3292 | MH|IPR|10|CURFACT|0|CURVAL|0|TIME|1109703031|MAX|60|NUM|60|12|8|6|5|7|5|6|14|5|7|7|5|6|9|5 8 6 5 5 7 6 5 6 5 6 7 6 8 6 6 6 8 6 7 6 4 5 19 5 8 7 6 4 7 5 6 6 5 7 8 6 6 7 5 5 7 6 9 7 61 MH|OPR|10|CURFACT|0|CURVAL|0|TIME|1109703031|MAX|60|NUM|60|12|0|1|0|0|0|0|4|0|2|2|0|0|0|0| 

MH | RB | 10 | CURFACT | 0 | CURVAL | 0 | TIME | 1109703031 | MAX | 60 | NUM | 60 | 374874 | 374911 | 374943 | 374967 | 3750 10|375038|375073|375113|375140|375160|375181|375211|375243|375289|375316|375350|375373|375 395 | 375422 | 375446 | 375481 | 375498 | 375535 | 375561 | 375591 | 375622 | 375654 | 375701 | 375738 | 375761 | 37 5794 375833 375863 375902 375935 375954 375974 375999 376027 376075 376115 376147 376168 3 76200 | 376224 | 376253 | 376289 | 376315 | 376365 | 376400 | 376436 | 376463 | 376508 | 376530 | 376553 | 376583 | 376614 376668 376714 376749 MH | HIQ | 10 | CURFACT | 0 | CURVAL | 0 | TIME | 1109703031 | MAX | 60 | NUM | 60 | 128 | 128 | 128 | 128 | 128 | 128 | 128 | 128 | 128 | 128 | 128 | 128 | 128 | 128 | 128 | 128 | 128 | 128 | 128 | 128 | 128 | 128 | 128 | 128 | 128 | 128 | 128 | 128 | 128 | 128 | 128 | 128 | 128 | 128 | 128 | 128 | 128 | 128 | 128 | 128 | 128 | 128 | 128 | 128 | 128 | 128 | 128 | 128 | 128 | 128 | 128 | 128 | 128 | 128 | 128 | 128 | 128 | 128 | 128 | 128 | 128 | 128 | 128 | 128 | 128 | 128 | 128 | 128 | 128 | 128 | 128 | 128 | 128 | 128 | 128 | 128 | 128 | 128 | 128 | 128 | 128 | 128 | 128 | 128 | 128 | 128 | 128 | 128 | 128 | 128 | 128 | 128 | 128 | 128 | 128 | 128 | 128 | 128 | 128 | 128 | 128 | 128 | 128 | 128 | 128 | 128 | 128 | 128 | 128 | 128 | 128 | 128 | 128 | 128 | 128 | 128 | 128 | 128 | 128 | 128 | 128 | 128 | 128 | 128 | 128 | 128 | 128 | 128 | 128 | 128 | 128 | 128 | 128 | 128 | 128 | 128 | 128 | 128 | 128 | 128 | 128 | 128 | 128 | 128 | 128 | 128 | 128 | 128 | 128 | 128 | 128 | 128 | 128 | 128 | 128 | 128 | 128 | 128 | 128 | 128 | 128 | 128 | 128 | 128 | 128 | 128 | 128 | 128 | 128 | 128 | 128 | 128 | 128 | 128 | 128 | 128 | 128 | 128 | 128 | 128 | 128 | 128 | 128 | 128 | 128 | 128 | 128 | 128 | 128 | 128 | 128 | 128 | 128 | 128 | 128 | 128 | 128 | 128 | 128 | 128 | 128 | 128 | 128 | 128 | 128 | 128 | 128 | 128 | 128 | 128 | 128 | 128 | 128 | 128 | 128 | 128 | 128 | 128 | 128 | 128 | 128 | 128 | 128 | 128 | 128 | 128 | 128 | 128 | 128 | 128 | 128 | 128 | 128 | 128 | 128 | 128 | 128 | 128 | 128 | 128 | 128 | 128 | 128 | 128 | 128 | 128 | 128 | 128 | 128 | 128 | 128 | 128 | 128 | 128 | 128 | 128 | 128 | 128 | 128 | 128 | 128 | 128 | 128 | 128 | 128 | 128 | 128 | 128 | 128 | 128 | 128 | 128 | 128 | 128 | 128 | 128 | 128 | 128 | 128 | 128 | 128 | 128 | 128 | 128 | 128 | 128 | 128 | 128 | 128 | 128 | 128 | 128 | 128 | 128 | 128 | 128 | 128 | 128 | 128 | 128 | 128 | 128 | 128 | 128 | 128 | 128 | 128 | 128 | 128 | 128 | 128 | 128 | 128 | 128 | 128 | 128 | 128 | 128 | 128 | 128 | 128 | 128 | 128 | 128 | 128 | 128 | 128 | 28 | 128 | 128 | 128 | 128 | 128 | 128 | 128 | 128 | 128 | 128 | 128 | 128 | 128 | 128 | 128 | 128 | 128 | 128 | 128 | 128 | 128 | 128 | 128 | 128 | 128 | 128 | 128 | 128 | 128 | 128 | 128 | 128 | 128 | 128 | 128 | 128 | 128 | 128 | 128 | 128 | 128 | 128 | 128 | 128 | 128 | 128 | 128 | 128 | 128 | 128 | 128 | 128 | 128 | 128 | 128 | 128 | 128 | 128 | 128 | 128 | 128 | 128 | 128 | 128 | 128 | 128 | 128 | 128 | 128 | 128 | 128 | 128 | 128 | 128 | 128 | 128 | 128 | 128 | 128 | 128 | 128 | 128 | 128 | 128 | 128 | 128 | 128 | 128 | 128 | 128 | 128 | 128 | 128 | 128 | 128 | 128 | 128 | 128 | 128 | 128 | 128 | 128 | 128 | 128 | 128 | 128 | 128 | 128 | 128 | 128 | 128 | 128 | 128 | 128 | 128 | 128 | 128 | 128 | 128 | 128 | 128 | 128 | 128 | 128 | 128 | 128 | 128 | 128 | 128 | 128 | 128 | 128 | 128 | 128 | 128 | 128 | 128 | 128 | 128 | 128 | 128 | 128 | 128 | 128 | 128 | 128 | 128 | 128 | 128 | 128 | 128 | 128 | 128 | 128 | 128 | 128 | 128 | 128 | 128 | 128 | 128 | 128 | 128 | 128 | 128 | 128 | 128 | 128 | 128 | 128 | 128 | 128 | 128 | 128 | 128 | 128 | 128 | 128 | 128 | 128 | 128 | 128 | 128 | 128 | 128 | 128 | 128 | 128 | 128 | 128 | 128 | 128 | 128 | 128 | 128 | 128 | 128 | 128 | 128 | 128 | 128 | 128 | 128 | 128 | 128 | 128 | 128 | 128 | 128 | 128 | 128 | 128 | 128 | 128 | 128 | 128 | 128 | 128 | 128 | 128 | 128 | 128 | 128 | 128 | 128 | 128 | 128 | 128 | 128 | 128 | 128 | 128 | 128 | 128 | 128 | 128 | 128 | 128 | 128 | 128 | 128 | 128 | 128 | 128 | 128 | 128 | 128 | 128 | 128 | 128 | 128 | 128 | 128 | 128 | 128 | 128 | 128 | 128 | 128 | 128 | 128 | 128 | 128 | 128 | 128 | 128 | 128 | 128 | 128 | 128 | 128 | 128 | 128 | 128 | 128 | 128 | 128 | 128 | 128 | 128 | 128 | 128 | 128 | 128 | 128 | 128 | 128 | 128 | 128 | 128 | 128 | 128 | 128 | 128 | 128 | 128 | 128 | 128 | 128 | 128 | 128 | 128 | 128 | 128 | 128 | 128 | 128 | 128 | 128 | 128 | 128 | 128 | 128 | 128 | 128 | 128 | 128 | 128 | 128 | 128 | 128 | 128 | 128 | 128 | 128 | 128 | 128 | 128 | 128 | 128 | 128 | 128 | 128 | 128 | 128 | 128 | 128 | 128 | 128 | 128 | 12 128 128 128 128 128 128 128 128 hostname#

The following is sample output from the show asdm history command using the snapshot keyword:

hostname# show asdm history view 10m snapshot

Available 4 byte Blocks: [ 10s] : 100 Used 4 byte Blocks: [ 10s] : 0 Available 80 byte Blocks: [ 10s] : 100 Used 80 byte Blocks: [ 10s] : 0 Available 256 byte Blocks: [ 10s] : 2100 Used 256 byte Blocks: [ 10s] : 0 Available 1550 byte Blocks: [ 10s] : 7425 Used 1550 byte Blocks: [ 10s] : 1279 Available 2560 byte Blocks: [ 10sl : 40 Used 2560 byte Blocks: [ 10s] : 0 Available 4096 byte Blocks: [ 10s] : 30 Used 4096 byte Blocks: [ 10s] : 0 Available 8192 byte Blocks: [ 10s] : 60

Used 8192 byte Blocks: [ 10s] : 0 Available 16384 byte Blocks: [ 10s] : 100 Used 16384 byte Blocks: [ 10s] : 0 Available 65536 byte Blocks: [ 10s] : 10 Used 65536 byte Blocks: [ 10s] : 0 CPU Utilization: [ 10s] : 31 Input KByte Count: [ 10s] : 62930 Output KByte Count: [ 10s] : 26620 Input KPacket Count: [ 10s] : 755 Output KPacket Count: [ 10s] : 58 Input Bit Rate: [ 10s] : 24561 Output Bit Rate: [ 10s] : 518897 Input Packet Rate: [ 10s] : 48 Output Packet Rate: [ 10s] : 114 Input Error Packet Count: [ 10s] : 0 No Buffer: [ 10s] : 0 Received Broadcasts: [ 10s] : 377331 Runts: [ 10s] : 0 Giants: [ 10s] : 0 CRC: [ 10s] : 0 Frames: [ 10s] : 0 Overruns: [ 10s] : 0 Underruns: [ 10s] : 0 Output Error Packet Count: [ 10s] : 0 Collisions: [ 10s] : 0 LCOLL: [ 10s] : 0 Reset: [ 10s] : 0 Deferred: [ 10s] : 0 Lost Carrier: [ 10s] : 0 Hardware Input Queue: [ 10s] : 128 Software Input Queue: [ 10s] : 0 Hardware Output Oueue: [ 10s] : 0 Software Output Queue: [ 10s] : 0 Drop KPacket Count: [ 10s] : 0 Input KByte Count: [ 10s] : 3672 Output KByte Count: [ 10s] : 4051 Input KPacket Count: [ 10s] : 19 Output KPacket Count: [ 10s] : 20 Input Bit Rate: [ 10s] : 0 Output Bit Rate: [ 10s] : 0 Input Packet Rate: [ 10s] : 0 Output Packet Rate: [ 10s] : 0 Input Error Packet Count: [ 10s] : 0 No Buffer: [ 10s] : 0 Received Broadcasts: [ 10s] : 1458 Runts: [ 10s] : 1 Giants: [ 10s] : 0 CRC: [ 10s] : 0 Frames: [ 10s] : 0 Overruns: [ 10s] : 0 Underruns: [ 10s] : 0 Output Error Packet Count: [ 10s] : 0 Collisions: [ 10s] : 63 LCOLL: [ 10s] : 0 Reset: [ 10s] : 0 Deferred: [ 10s] : 15 Lost Carrier: [ 10s] : 0 Hardware Input Queue: [ 10s] : 128 Software Input Queue: [ 10s] : 0 Hardware Output Queue: [ 10s] : 0 Software Output Queue: [ 10s] : 0 Drop KPacket Count: [ 10s] : 0 Input KByte Count: [ 10s] : 0 Output KByte Count: [ 10s] : 0

```
Input KPacket Count: [ 10s] : 0
Output KPacket Count: [ 10s] : 0
Input Bit Rate: [ 10s] : 0
Output Bit Rate: [ 10s] : 0
Input Packet Rate: [ 10s] : 0
Output Packet Rate: [ 10s] : 0
Input Error Packet Count: [ 10s] : 0
No Buffer: [ 10s] : 0
Received Broadcasts: [ 10s] : 0
Runts: [ 10s] : 0
Giants: [ 10s] : 0
CRC: [ 10s] : 0
Frames: [ 10s] : 0
Overruns: [ 10s] : 0
Underruns: [ 10s] : 0
Output Error Packet Count: [ 10s] : 0
Collisions: [ 10s] : 0
LCOLL: [ 10s] : 0
Reset:
       [ 10s] : 0
Deferred:
          [ 10s] : 0
Lost Carrier: [ 10s] : 0
Hardware Input Queue: [ 10s] : 128
Software Input Queue: [ 10s] : 0
Hardware Output Queue: [ 10s] : 0
Software Output Queue: [ 10s] : 0
Drop KPacket Count: [ 10s] : 0
Input KByte Count: [ 10s] : 0
Output KByte Count: [ 10s] : 0
Input KPacket Count: [ 10s] : 0
Output KPacket Count: [ 10s] : 0
Input Bit Rate: [ 10s] : 0
Output Bit Rate: [ 10s] : 0
Input Packet Rate: [ 10s] : 0
Output Packet Rate: [ 10s] : 0
Input Error Packet Count: [ 10s] : 0
No Buffer: [ 10s] : 0
Received Broadcasts: [ 10s] : 0
Runts: [ 10s] : 0
Giants: [ 10s] : 0
CRC: [ 10s] : 0
Frames: [ 10s] : 0
Overruns: [ 10s] : 0
Underruns: [ 10s] : 0
Output Error Packet Count: [ 10s] : 0
Collisions: [ 10s] : 0
LCOLL: [ 10s] : 0
Reset: [ 10s] : 0
Deferred: [ 10s] : 0
Lost Carrier: [ 10s] : 0
Hardware Input Queue: [ 10s] : 128
Software Input Queue: [ 10s] : 0
Hardware Output Queue: [ 10s] : 0
Software Output Queue: [ 10s] : 0
Drop KPacket Count: [ 10s] : 0
Available Memory: [ 10s] : 205149944
Used Memory: [ 10s] : 63285512
Xlate Count: [ 10s] : 0
Connection Count: [ 10s] : 0
TCP Connection Count: [ 10s] : 0
UDP Connection Count: [ 10s] : 0
URL Filtering Count: [ 10s] : 0
URL Server Filtering Count: [ 10s] : 0
TCP Fixup Count: [ 10s] : 0
TCP Intercept Count: [ 10s] : 0
```

```
HTTP Fixup Count: [ 10s] : 0

FTP Fixup Count: [ 10s] : 0

AAA Authentication Count: [ 10s] : 0

AAA Authorzation Count: [ 10s] : 0

AAA Accounting Count: [ 10s] : 0

Current Xlates: [ 10s] : 0

ISAKMP SAs: [ 10s] : 0

IPSec SAs: [ 10s] : 0

L2TP Sessions: [ 10s] : 0

L2TP Tunnels: [ 10s] : 0

hostname#
```

| <b>Related Commands</b> | Command             | Description                    |
|-------------------------|---------------------|--------------------------------|
|                         | asdm history enable | Enables ASDM history tracking. |

## show asdm image

To the current ASDM software image file, use the show **asdm image** command in privileged EXEC mode.

show asdm image

**Syntax Description** This command has no arguments or keywords.

**Defaults** No default behavior or values.

**Command Modes** The following table shows the modes in which you can enter the command:

|                 | Firewall N | lode        | Security C | ontext   | ext    |  |  |
|-----------------|------------|-------------|------------|----------|--------|--|--|
|                 |            |             |            | Multiple |        |  |  |
| Command Mode    | Routed     | Transparent | Single     | Context  | System |  |  |
| Privileged EXEC | •          | •           | •          | _        | •      |  |  |

| Command History | Release | Modification                                                    |
|-----------------|---------|-----------------------------------------------------------------|
|                 | 7.0(1)  | This command was changed from the show pdm image command to the |
|                 |         | show asdm image command.                                        |

**Examples** The following is sample output from the **show asdm image** command:

hostname# **show asdm image** 

Device Manager image file, flash:/ASDM

| <b>Related Commands</b> | Command    | Description                            |
|-------------------------|------------|----------------------------------------|
|                         | asdm image | Specifies the current ASDM image file. |

## show asdm log\_sessions

To display a list of active ASDM logging sessions and their associated session IDs, use the **show asdm log\_sessions** command in privileged EXEC mode.

show asdm log\_sessions

**Syntax Description** This command has no arguments or keywords.

**Defaults** No default behavior or values.

**Command Modes** The following table shows the modes in which you can enter the command:

|                 | Firewall M | Firewall Mode |        | Security Context |        |  |
|-----------------|------------|---------------|--------|------------------|--------|--|
|                 |            |               |        | Multiple         |        |  |
| Command Mode    | Routed     | Transparent   | Single | Context          | System |  |
| Privileged EXEC | •          | •             | •      | •                | _      |  |

| <b>Command History</b> | Release | Modification                 |
|------------------------|---------|------------------------------|
|                        | 7.0(1)  | This command was introduced. |

**Usage Guidelines** 

Each active ASDM session has one or more associated ASDM logging sessions. ASDM uses the logging session to retrieve syslog messages from the security appliance. Each ASDM logging session is assigned a unique session ID. You can use this session ID with the **asdm disconnect log\_session** command to terminate the specified session.

6 Note

Because each ASDM session has at least one ASDM logging session, the output for the **show asdm** sessions and **show asdm log\_sessions** may appear to be the same.

#### Examples

The following is sample output from the **show asdm log\_sessions** command:

hostname# show asdm log\_sessions

0 192.168.1.1 1 192.168.1.2

#### Related Commands

| Command         | Description                                |
|-----------------|--------------------------------------------|
| asdm disconnect | Terminates an active ASDM logging session. |
| log_session     |                                            |

## show asdm sessions

To display a list of active ASDM sessions and their associated session IDs, use the **show asdm sessions** command in privileged EXEC mode.

show asdm sessions

**Syntax Description** This command has no arguments or keywords.

**Defaults** No default behavior or values.

**Command Modes** The following table shows the modes in which you can enter the command:

|                 | Firewall M | Firewall Mode |        | Security Context |        |  |
|-----------------|------------|---------------|--------|------------------|--------|--|
|                 |            |               |        | Multiple         |        |  |
| Command Mode    | Routed     | Transparent   | Single | Context          | System |  |
| Privileged EXEC | •          | •             | •      | •                | _      |  |

# Release Modification 7.0(1) This command was changed from the show pdm sessions command to the show asdm sessions command.

Usage Guidelines Each active ASDM session is assigned a unique session ID. You can use this session ID with the asdm disconnect command to terminate the specified session.

Examples The following is sample output from the show asdm sessions command: hostname# show asdm sessions

0 192.168.1.1 1 192.168.1.2

| <b>Related Commands</b> | Command         | Description                        |
|-------------------------|-----------------|------------------------------------|
|                         | asdm disconnect | Terminates an active ASDM session. |